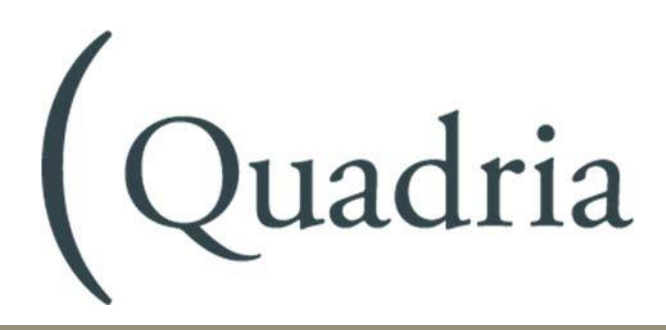

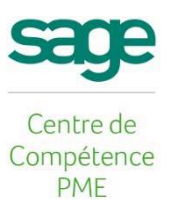

# Catalogue formation 2018

Formations dispensées dans au moins 1 agence Quadria en France. Contactez votre agence commerciale pour plus d'informations.

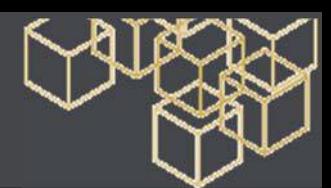

# Choisissez votre thème, choisissez votre produit !

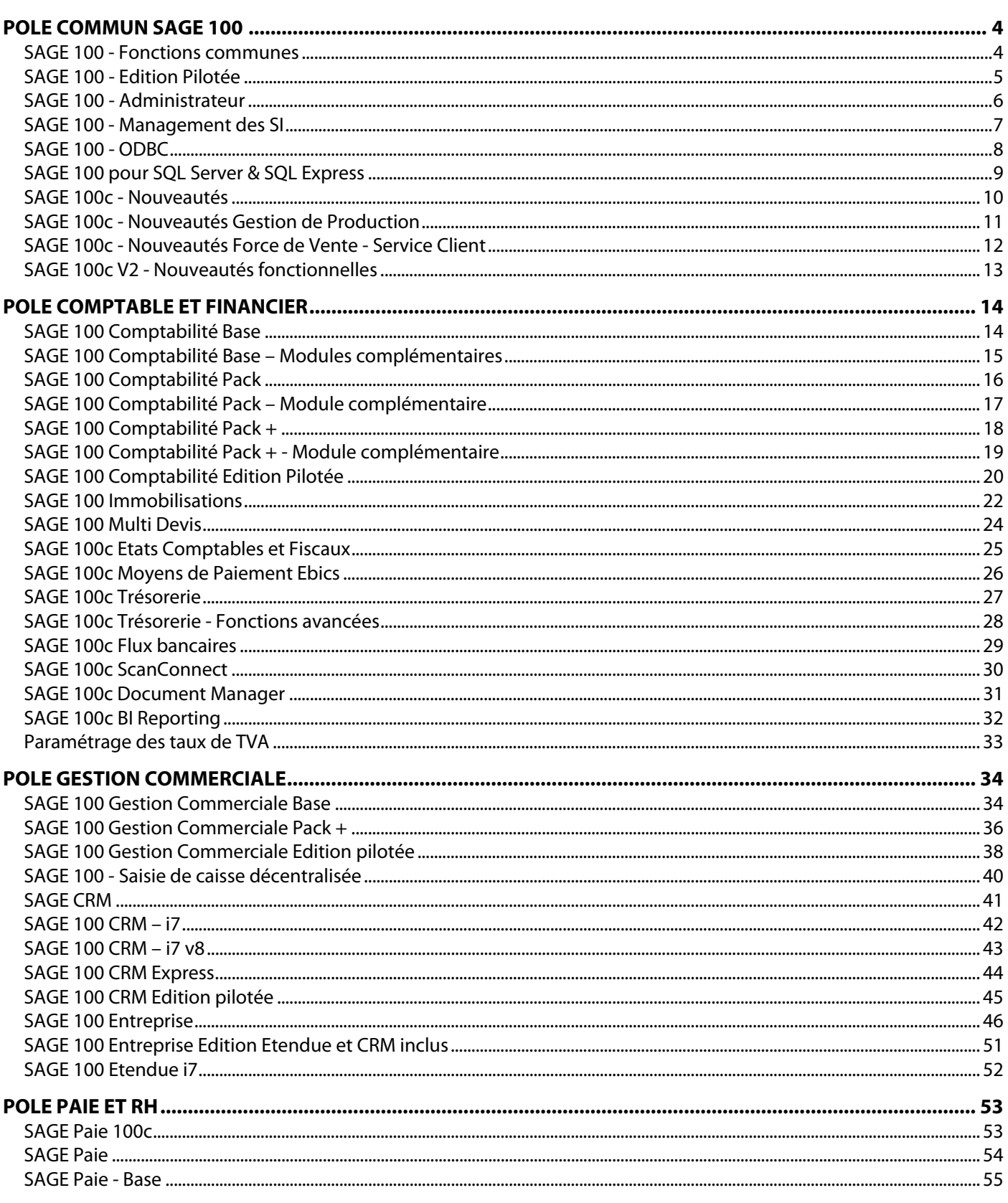

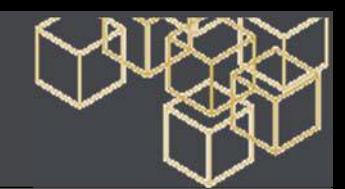

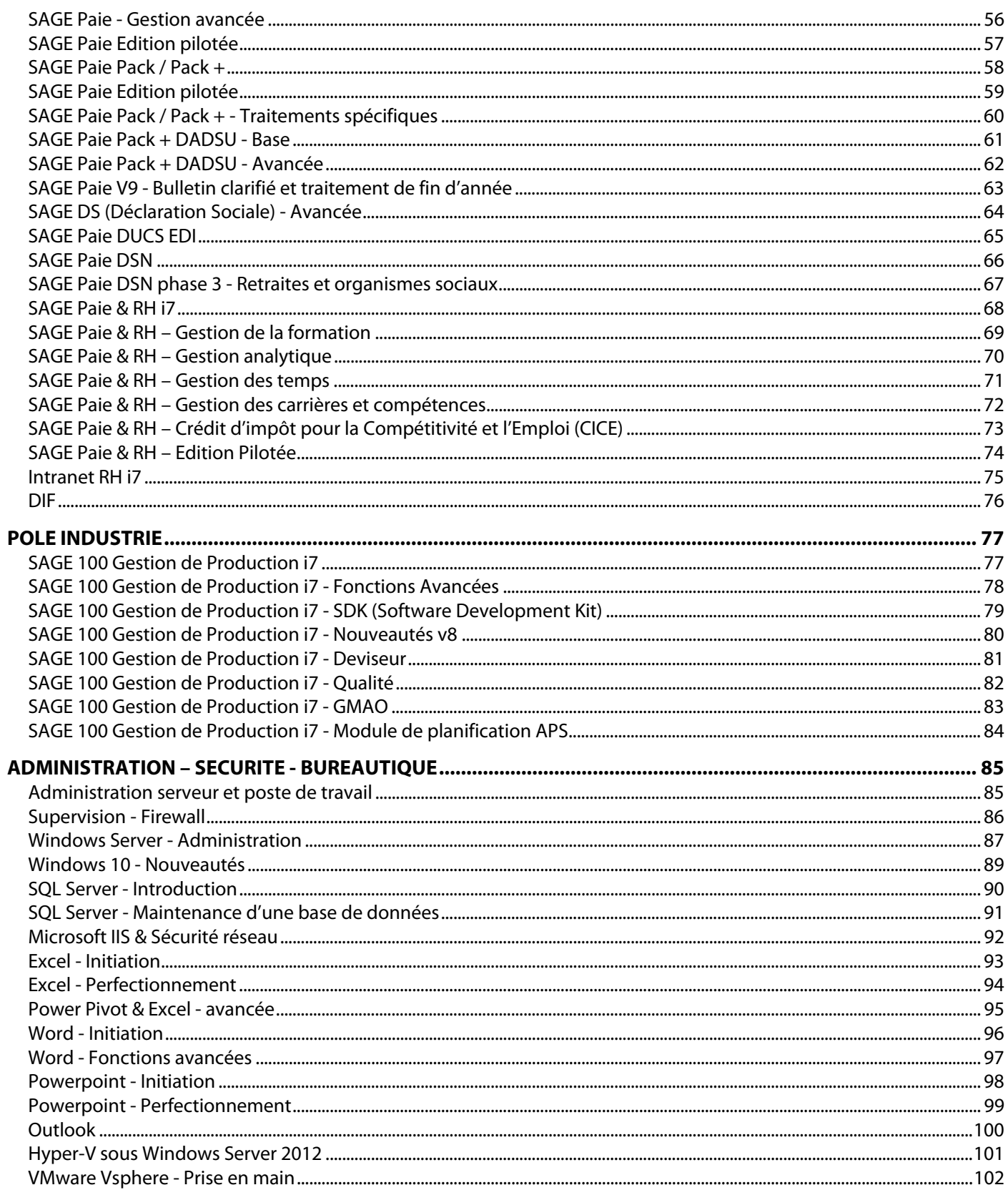

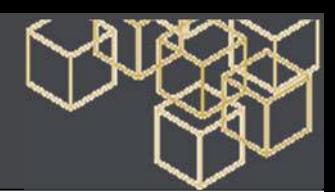

# POLE COMMUN SAGE 100

# **SAGE 100 - Fonctions communes**

# Formation de base - 1 jour

**Objectif** - Etre opérationnel sur l'ensemble des fonctions du logiciel. Étudier les paramétrages de base du logiciel **Public** - Utilisateurs de Sage 100

**Pré-requis** - Maîtrise de l'environnement Windows. Bonne maîtrise de la gestion comptable & commerciale. **Moyens pédagogiques** : Support de cours informatique et poste de travail

# **CONTENU**

#### **Installation**

- Installation monoposte /réseau
- Configuration matérielle et logiciel

#### **Les fichiers à sauvegarder**

#### **La maintenance**

- Déconnexion d'un fichier anormalement fermé
- Vérification
- Recopie des données
- Etat occupation des fichiers
- Agrandissement des fichiers
- Conversion de données

#### **La mise en page**

- Création d'un nouvel état via la mise en page
- Principales fonctionnalités de la palette des outils
- Règles de mise en page
- Principales commandes de conception

#### **Les informations libres calculées**

- Principe
- Saisie de la formule
- Les différentes fonctions disponibles
- Recalcul des informations libres

#### **Le module Import-Export**

- Le module Import
- Le module Export

#### **Import/Export au format paramétrable**

- Création du format
- Descriptif du fichier
- Définition des particularités du fichier
- Import du fichier / Export du fichier

#### **Les comptes tiers**

• La fiche compte tiers

#### **Coface SERL**

- Paramétrage préalable
- La recherche d'adresse
- La surveillance financière

#### **Personnalisation des écrans**

- Paramétrages préalables
- Renommer, masquer, réinitialiser

#### **Personnalisation des menus**

• Paramétrage préalables / Fonctionnement

#### **Ergonomie**

- Transfert par glissement ou Glisser/Déposer
- Personnalisation des barres d'outils
- Personnaliser les listes
- Taille et positionnement des colonnes
- Personnalisation des liens avec les autres applications
- Raccourcis communs à la gamme Sage
- La gestion des tris
- Rechercher /Remplacer

#### **Plus de critères**

#### **Etats personnalisés**

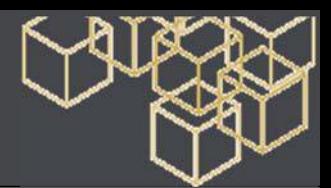

# **SAGE 100 - Edition Pilotée**

#### Formation de base - 2 jours

**Objectif** - Etre opérationnel sur l'ensemble des fonctions du logiciel. Étudier les paramétrages de base du logiciel **Public** - Utilisateurs de Sage 100

**Pré-requis** - Maîtrise de l'environnement Windows.

**Moyens pédagogiques** : Support de cours informatique et poste de travail

# **CONTENU**

#### **Offre Sage 100**

#### **Installation**

- Installation monoposte
- Installation réseau

#### **Gestion des autorisations d'accès**

- Création des utilisateurs
- Définition des autorisations
- Paramètres de sécurité

#### **Ergonomie**

- Manipulations de base
- Tris

**Personnalisation du poste** 

**Personnalisation des écrans** 

**Personnalisation des menus** 

- **La mise en page**
- Règles de base
- Modification des états pré-livrés

**Les formats de sélection** 

**Les états personnalisés** 

**Les comptes tiers** 

#### **Coface SCRL**

- Paramétrage préalable
- La recherche d'adresse
- La surveillance financière

#### **Le module import-export**

- Importation au format Sage France
- Le module export

#### **Import-export au format paramétrable**

- Création du format
- Particularités du fichier
- Import
- Export

#### **Les informations libres calculées**

- Saisie de la formule
- Recalcul

**Les fichiers à sauvegarder** 

**Les programmes externes** 

#### **La maintenance**

**Le pilotage** 

- Utilisation des états standards
- Création d'un état simple

#### **Projet de fabrication**

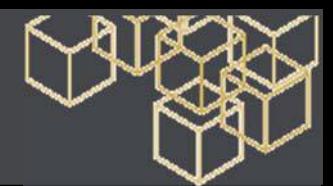

# **SAGE 100 - Administrateur**

#### Formation de base – 1 jour

**Objectif** - Etre opérationnel sur l'ensemble des fonctions du logiciel. Étudier les paramétrages de base du logiciel **Public** - Utilisateurs de Sage 100.

**Pré-requis** - Maîtrise de l'environnement Windows.

**Moyens pédagogiques** : Support de cours informatique et poste de travail

# **CONTENU**

#### **Présentation générale**

- Principe des mises à jour
- Principe de l'installation des logiciels et des bases de données (en monoposte / en réseau)

#### **Précautions à prendre**

- Installation des mises à jour
- En version monoposte
- En version réseau

#### **Conversion**

- Les outils de maintenance
- La conversion des fichiers
- La conversion des états
- Les vérifications après conversion

#### **Les outils de mise en page**

- La personnalisation des écrans paramétrages, cas des entêtes documents
- La personnalisation des menus paramétrages et fonctionnement
- Les informations libres calculées principes, saisies, fonctions disponibles et particularités fonctionnelles

#### **La mise en page bibliothèques de fonctions, modèles, mise en forme**

#### **Spécificités Bases de données relationnelles**

- Planification des sauvegardes des bases de données relationnelles (SageSQL ou Ms SQL server)
- Test de sauvegarde et restauration d'une base de données relationnelle

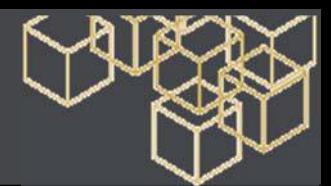

# **SAGE 100 - Management des SI**

#### Formation de base

# **Objectif** - Etre opérationnel sur l'ensemble des fonctions du logiciel. Étudier les paramétrages de base du logiciel

**Public** - Utilisateurs/Administrateurs de Sage 100.

**Pré-requis** - Maîtrise de l'environnement Windows.

**Moyens pédagogiques** : Support de cours informatique et poste de travail

# **CONTENU**

#### **VENTE - ACHAT - STOCK 2 Jours**

### **Présentation générale**

- Environnement logiciel
- Le circuit informatisé de l'information

#### **Définition de l'organisation générale**

- Avant-vente
- Organisation des équipes commerciales
- Les méthodes de commercialisation
- Les outils existants / Les besoins
- Après-vente
- Organisation des Tiers / Organisation des articles
- Organisation générale du circuit des achats/ventes/stocks (interne & externe, messagerie, fax, ...)
- Organisation informatisée du circuit des achats/ventes/stocks (interne & externe web, messagerie, fax, etc…)
- Analyse d'adéquation
- Recherche des moyens d'optimisation

#### **COMPTABILITE - IMMOBILISATIONS - ETATS FINANCIERS 1 jour**

#### **Présentation générale**

- Environnement logiciel
- Le circuit informatisé de l'information

#### **Définition de l'organisation générale**

- Organisation des Tiers Organisation générale du circuit des enregistrements comptables (généraux, analytiques) Organisation informatisée du circuit des enregistrements comptables (généraux, analytiques)
- 

### • Analyse d'adéquation

#### • Recherche des moyens d'optimisation

# **PAIEMENT - TRESORERIE 1 jour**

#### **Présentation générale**

- Environnement logiciel
- Le circuit informatisé de l'information

#### **Définition de l'organisation générale**

- Organisation des Tiers
- Les banques et les outils bancaires
- Organisation générale des paiements (clients, fournisseurs, salariés) et des flux de trésorerie
- Organisation informatisée des règlements (clients, fournisseurs, salariés) et des flux de trésorerie
- Analyse d'adéquation
- Recherche des moyens d'optimisation

#### **PAIE ET RH 2 jours**

#### **Présentation générale**

- Environnement logiciel
- Le circuit informatisé de l'information dans les outils de gestion

#### **Définition de l'organisation générale**

- Organisation des Salariés
- Organisation du Plan de Paie
- Organisation générale du circuit des heures/absences/primes/
- Organisation informatisée du circuit des heures/absences/primes
- Analyse d'adéquation
- Recherche des moyens d'optimisation

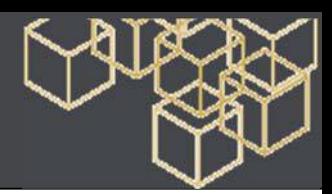

# **SAGE 100 - ODBC**

# Formation de base – 1 jour

**Objectif** - Etre opérationnel sur l'ensemble des fonctions du logiciel. Étudier les paramétrages de base du logiciel **Public** - Utilisateurs de Sage 100.

**Pré-requis** - Maîtrise de l'environnement Windows.

**Moyens pédagogiques** : Support de cours informatique et poste de travail

# **CONTENU**

### **Présentation ODBC**

- Fonctionnement du Driver ODBC Sage
- Environnement d'utilisation
- Versions des bases
- Multi-société

### **Installation**

- Recommandations d'installation
- Problèmes rencontrés A et B. Les solutions

### **Création des sources de données**

- Présentation de l'administrateur ODBC
- Les onglets DSN
- Les pilotes Sage Ligne 100
- Création d'une source de données

#### **Mise en application sous Excel : un grand livre des Tiers**

- Description du rapport
- Description des étapes
- Réalisation du grand livre

### **Utilisation en réseau**

### **Principes de fonctionnement**

- Version du client / serveur Sage Ligne 100
- Structure des bases Sage Ligne 100
- Généralités
- Liens entre les tables P\_ et les tables F\_

### **Conseils d'optimisation**

- Les éléments perturbant
- Temps de réponse aléatoire
- Nombre d'enregistrements aléatoires

#### **Exemples pratiques de lecture de données sous Access**

- Utilisation dans Microsoft Access
- Exemples avec des requêtes portant sur plusieurs fichiers

#### **Annexe B**

• Organisation des tables

#### **Annexe C**

• Les erreurs les plus fréquentes avec ODBC Sage

#### **Annexe D**

• Présentation d'ASP Stats

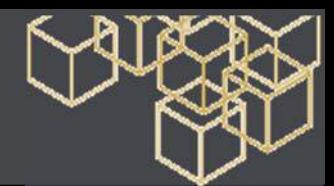

# **SAGE 100 pour SQL Server & SQL Express**

#### Installation & exploitation – 2 jours

**Objectifs** - A l'issue de la formation, le stagiaire doit être capable d'installer, de créer, convertir et d'administrer les bases de données Sage 100 pour SQL Server et SQL Express.

**Pré-requis** - Bonnes connaissances sur Microsoft SQL Server 2008 et des logiciels Sage 100. Utilisation courante de l'environnement Windows.

**Moyens pédagogiques** - Exposés théoriques et cas pratiques reposant sur des problèmes de gestion d'entreprise.

# **CONTENU**

#### **Généralités**

- Les applications Sage 100 SQL Server et SQL Express
- Architecture des applications SQL Server

#### **Présentation de Microsoft SQL Server 2008**

- Généralités
- Les principaux outils
- Les bases de données

#### **Installation et préconisation applications Sage 100**

#### **SQL Server et SQL Express**

- Préconisations Serveur et clients
- Installations

#### **Nouvelle Installation**

- Installation de SQL 2008
- Installation de SQL Express

#### **Migration SQL 2000 en SQL 2008**

- Les pré-requis
- Mise à niveau
- Création d'une nouvelle Instance

#### **Installation de Sage 100 et Sage Paie pour SQL Server**

- Poste Serveur
- Poste Client

#### **Création d'une Base Sage 100 pour SQL Server**

- Rôle des connexions
- Création d'une Base de données
- Fichiers raccourcis sur poste clients
- Ouverture de la base

#### **Gestion des incidents et des bases de données**

- Les verrous
- Vérifications en cas de non ouverture des bases

#### **Conversion d'une base de données**

- Sage 100 pour SQL Server
- Sage Paie pour SQL Server

#### **Structure d'une Base de données**

- Propriétés
- Les données de gestion

#### **Maintenance**

- Réorganisation
- Vérification
- Recopie
- Plan de maintenance
- **Développement sur une base Sage 100 SQL Server**
- Trigger
- Vues/Fonctions utilisateurs
- Personnalisation des tris
- Ecriture dans les bases
- **Etats complémentaires**
- Installation
- Exploitation dans les applications
- Sage 100 Entreprise
- Sage 100 Workflow

#### **Manipulation sur les bases via « SQL Management Studio »**

- Détachement/Attachement
- Déconnexion/Mettre en ligne
- Sauvegarde/Restauration
- Le journal d'erreur de SQLServer et SQL Express

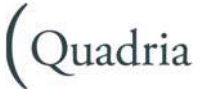

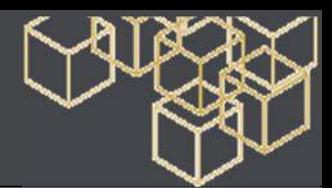

# **SAGE 100c - Nouveautés**

### Formation de base – 1/2 jour

**Objectif** - Maîtriser les nouveautés fonctionnelles de la version Connect de Sage 100, Gestion comptable et financière et Gestion commerciale.

**Public** - Utilisateurs de Sage.

**Pré-requis** - Bonne connaissance de Sage 100 comptabilité et gestion commerciale i7. **Moyens pédagogiques** : Support de cours informatique et poste de travail

# **CONTENU**

#### **Présentation de l'Offre sage 100c**

- Présentation des nouveaux découpages fonctionnels sage 100c
- Les préconisations techniques
- Migration des bases sage 30, sage 100 vers sage 100c
- L'ergonomie de l'intuisage sage 100c.

#### **Pole Gestion Comptable et financière**

#### **Sage 100c comptabilité**

- Nouveautés des régularisations des charges et produits constatés d'avance
- Interrogation de compte général :
- Nouvel onglet
- Cumuls de comptes analytiques
- Impression de l'attestation FEC.

#### **Sage Clic & cash**

• Cessions des créances clients en contrepartie d'une avance de trésorerie sous 48h.

#### **Sage 100c Moyens de paiements**

- Les nouveaux tris
- L'historique des remises
- Nouveauté veille légale des prélèvements SEPA.

#### **Pole Gestion commerciale**

#### **Sage 100c Gestion commerciale**

#### **La gestion des achats**

- Nouveau type de document : les demandes d'achats
- Optimisation des regroupements d'achats
- Livraison partielle client des articles en contremarques.

#### **Nouveautés apportant une meilleure lisibilité**

- L'utilisation intégrée du Copier-coller de Sage 100 C vers d'autres applications.
- Intégration des Informations libres dans la personnalisation des listes de documents
- Autres nouveautés diverses (aperçu des impressions, informations libres série lot, etc.)

#### **Optimisation de la Productivité**

- La personnalisation des mails
- Optimisation des documents : Impression des photos, gestion des sous totaux, glossaires multi langues, report devise.

#### **Autres nouveautés**

- Traçabilité et protection des dépôts
- Infos complémentaires AIFE…

#### **Sage Online Access**

- Accédez à vos logiciels sage 100c en mobilité, en toute sécurité via un accès à distance
- Introduction et Préconisations
- Installation
- Connexions et administration.

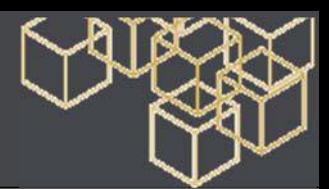

# **SAGE 100c - Nouveautés Gestion de Production**

## Formation de base – 1/2 jour

**Objectif** - Maîtriser les nouveautés Sage 100c Gestion de Production. **Public** - Utilisateurs de Sage.

**Pré-requis** - Bonne connaissance de Sage 100 Gestion de Production i7. **Moyens pédagogiques** : Support de cours informatique et poste de travail

# **CONTENU**

#### **Présentation de l'Offre sage 100c**

- Contexte et objectif de l'offre sage 100c
- Présentation des nouveaux découpages fonctionnels
- Les préconisations techniques
- Migration des bases.

#### **Définitions et objectifs**

- Le Plan Industriel et Commercial (PIC)
- Le Plan Directeur de Production (PDP).

#### **Les familles du PIC/PDP**

#### **Définition de l'horizon du PIC/PDP**

- Création d'un horizon
- Les périodes fixes et variables.

#### **Les répartitions**

- Initialisation des périodes et familles
- Validation des périodes globales
- Validation des répartitions par articles
- Validation des périodes par famille
- Génération du PIC/PDP.

#### **Création du PIC/PDP**

#### **Les ressources**

- Les machines
- Les catégories de personnels.

#### **Le calcul du PIC/PDP**

#### **Le reporting**

- Les tableaux de bord d'analyse
- Les tableaux croisés
- Analyse de la charge / Capacité.

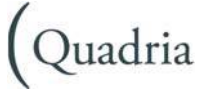

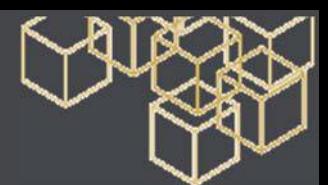

# **SAGE 100c - Nouveautés Force de Vente - Service Client**

#### Formation de base – 1/2 jour

**Objectif** - Mettre en application les nouveautés apportées par la version 100c. **Public** - Utilisateurs de Sage.

**Pré-requis** - Bonne connaissance de Sage 100c Force de Vente – Service Client. **Moyens pédagogiques** : Support de cours informatique et poste de travail

# **CONTENU**

#### **Les nouvelles fonctionnalités**

- La recherche rapide
- Les favoris
- La gestion des blocs
- Les notifications.

#### **Le calendrier**

- Nouvelle interface
- Nouvelles fonctionnalités.

#### **L'intégration avec la Gestion Commerciale**

- Le nouveau menu
- Le rattachement des documents de vente
- Les tiers génériques
- La réplication des infos statistiques
- L'outil de diagnostic
- Les améliorations.

#### **L'administration**

• L'outil de traitements sur la base SQL.

#### **Les évolutions**

- MailChimp
- Les processus : création d'une communication de type **RDV**
- Les composants additionnels : Facebook, Twitter.

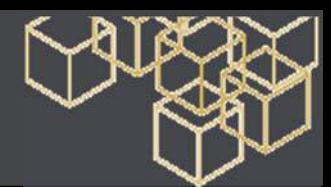

# **SAGE 100c V2 - Nouveautés fonctionnelles**

#### Formation de base – 1/2 jour

**Objectif** - Maitriser les nouveautés liées à la loi anti-fraude dans la Saisie de Caisse Décentralisée. Comprendre et appréhender les impacts des nouveautés proposées sur toute la Gamme Sage 100c et découvrir les nouveaux produits proposés. **Public** - Utilisateurs de Sage.

**Pré-requis** - Connaissance de la gamme Sage 100c.

**Moyens pédagogiques** : Support de cours informatique et poste de travail

# **CONTENU**

#### **Application de la Loi Anti-Fraude**

- Ce que dit la loi anti-fraude : définition du périmètre
- Caractéristiques de la LAF : Inaltérabilité / Sécurisation / Conservation /Archivage
- Impacts sur la gestion quotidienne de la caisse
- Documents à présenter en cas de contrôle fiscal

#### **Nouveautés fonctionnelles**

#### **Gamme Sage 100c**

- Gérer les sauvegardes et restaurations depuis l'application
	- Nouveautés pratiques
	- Sécurisation des accès aux données
	- Nouveautés légales
- Accéder aux réseaux sociaux depuis les applications

#### **Gestion de Production**

- Disponibilité de la version en Anglais
- Gestion des plannings opérateurs et fermetures exceptionnelles
- Améliorations sur le Calcul des Besoins Nets (CBN)

#### **CRM**

- Compatibilité
- Barre d'icône pour la gestion des réseaux sociaux
- Gestion optimisée des tableaux de Bord
- Nouvel espace Outils et Diagnostics riche de nouveaux utilitaires
- Nouveau centre d'aide en ligne

#### **Présentation des nouveaux Produits**

#### **Sage Contact, Office 365**

- Qu'est-ce que Sage Contact ?
- Comment bien démarrer avec Office 365 : parcours Client
- Utiliser Sage Contact - en mode consultation
	- en mode création

#### **Sage ScanConnect**

- Les bénéfices fonctionnels
- Complémentarités avec Document
- Manager
- Exemple d'utilisation

#### **Sage BI Reporting**

- Qu'est-ce que Sage BI Reporting ?
- En quoi consiste l'offre
- Exemple d'utilisation

#### **Synthèse technique**

- Nos recommandations techniques
- Vos suggestions via Customer Voice

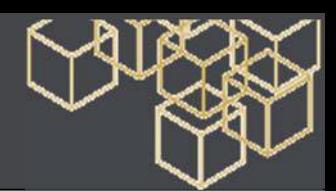

# POLE COMPTABLE ET FINANCIER

# **SAGE 100 Comptabilité Base**

# Formation de base - 4 jours

**Objectif** - Etre opérationnel sur l'ensemble des fonctions du logiciel. Étudier les paramétrages de base du logiciel **Public** - Utilisateurs de Sage Comptabilité 100

**Pré-requis** - Maîtrise de l'environnement Windows. Maîtrise de la fonction comptable dans l'entreprise. **Moyens pédagogiques** : Support de cours informatique et poste de travail

# **CONTENU**

#### **Présentation générale**

- Environnement logiciel et ergonomie
- Ensemble des fonctionnalités

#### **Définition des paramétrages généraux**

- Paramètres de la société
- Fonction de fusion
- Définition des journaux
- Définition du plan comptable général

#### **Paramètres des modèles de saisie**

• Définition des paramètres banques

#### **Définition des paramétrages Tiers**

- Définition du plan comptable Tiers
- Modèles de règlements
- Règlements multi-échéances et multi-RIB
- Paramètres statistiques
- Paramètres de solvabilité et encours
- Informations libres
- Modèles d'abonnement

#### **Paramétrage de sécurisation d'accès**

• Gestion des niveaux d'accès utilisateurs

#### **Paramétrage des taux de taxes**

- T.V.A.
- Taxes parafiscales
- Registres de taxes

#### **Paramétrage des documents**

• Personnalisation des documents à l'usage des Tiers

#### **Traitements courants**

• Saisie des écritures comptables / des écritures d'abonnement.

#### **Recherches d'écritures**

- Extourne/annulation des écritures en négatif
- Registres de révision
- Création de comptes en cours de saisie
- Personnalisation de l'écran de saisie
- Interrogation/lettrage des comptes généraux et
- Rapprochement bancaire manuel
- Règlements Tiers (total, partiel)
- Relance clients
- Gestion des extraits bancaires (sous condition du paramétrage préalable des cartes paramètres bancaires et de l'automate de communication)

#### **Editions standard (base, développé, multi-devises)**

- Brouillard / Journal
- Journal général (centralisateur)
- Grand-livre des comptes généraux
- Balance des comptes généraux
- Echéancier
- Grand-livre des tiers / Balance des tiers / Statistiques tiers

#### **Editions complémentaires**

- Etat des registres
- Rapport d'activité
- Bilan / Compte de Résultat
- Etats Libres

#### **Révision comptable**

• Registres de révision

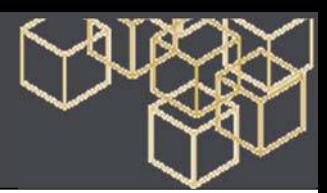

# **SAGE 100 Comptabilité Base – Modules complémentaires**

# Modules complémentaires - Durée selon modules

**Objectif** - Etre opérationnel sur l'ensemble des fonctions du logiciel. Étudier les paramétrages de base du logiciel **Public** - Utilisateurs de Sage Comptabilité 100

**Pré-requis** - Maîtrise de l'environnement Windows. Maîtrise de la fonction comptable dans l'entreprise.

**Moyens pédagogiques** - Support de cours informatique et poste de travail

# **CONTENU**

Quadria

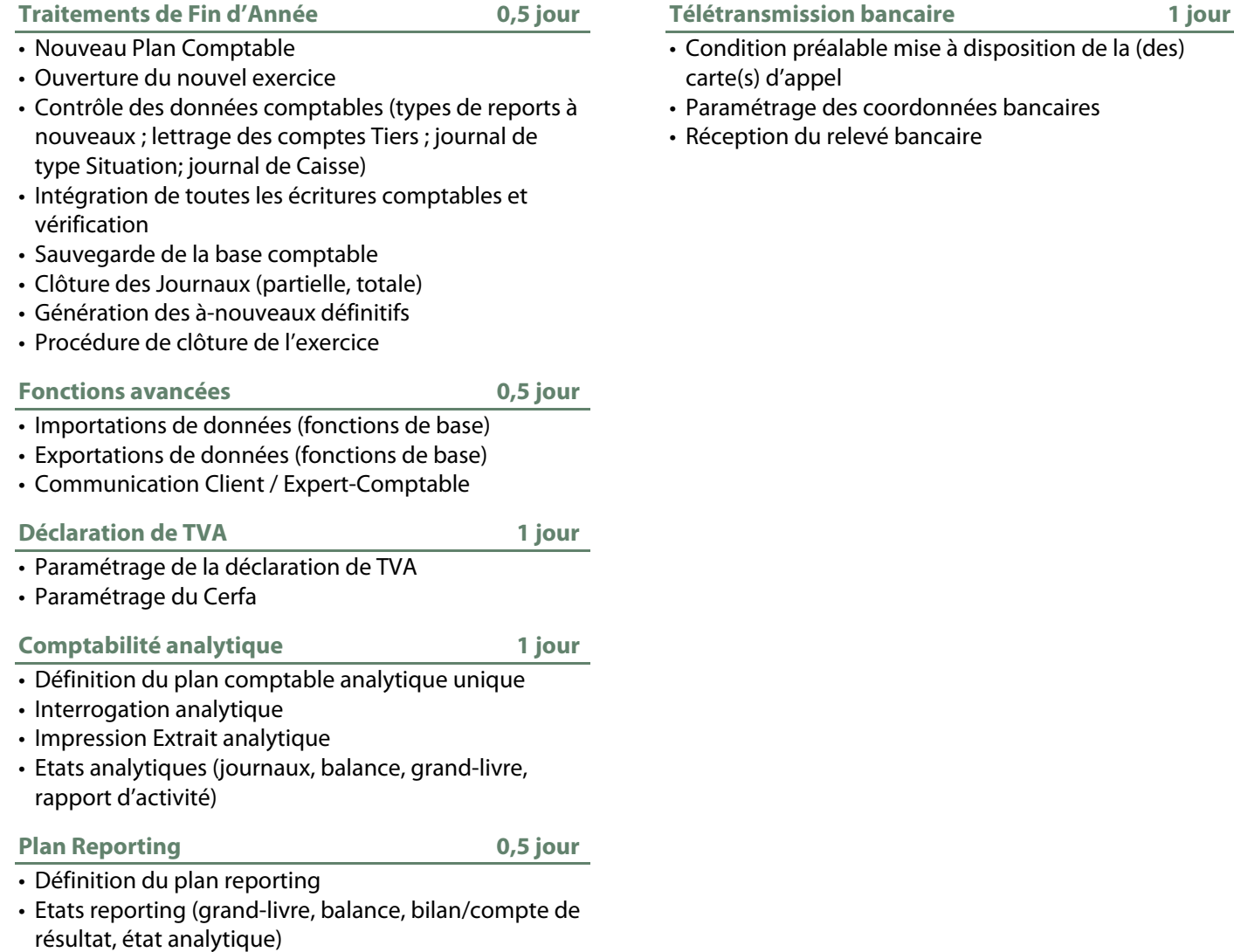

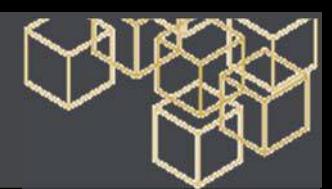

# **SAGE 100 Comptabilité Pack**

#### Formation de base - 4 jours

**Objectif** - Etre opérationnel sur l'ensemble des fonctions du logiciel. Étudier les paramétrages de base du logiciel **Public** - Utilisateurs de Sage Comptabilité 100

**Pré-requis** - Maîtrise de l'environnement Windows. Maîtrise de la fonction comptable dans l'entreprise. **Moyens pédagogiques** : Support de cours informatique et poste de travail

# **CONTENU**

#### **Présentation générale**

- Environnement logiciel et ergonomie
- Ensemble des fonctionnalités

#### **Définition des paramétrages généraux**

- Paramètres de la société
- Fonction de fusion
- Définition des journaux
- Définition du plan comptable général
- Paramètres des modèles de saisie
- Définition des paramètres banques

#### **Définition des paramétrages Tiers**

- Définition du plan comptable Tiers
- Modèles de règlements
- Règlements multi-échéances et multi-RIB
- Paramètres statistiques
- Paramètres de solvabilité et encours
- Informations libres
- Modèles d'abonnement

#### **Paramétrage de sécurisation d'accès**

• Gestion des niveaux d'accès utilisateurs

#### **Paramétrage des taux de taxes**

- TVA
- Taxes parafiscales
- Registres de taxes

#### **Paramétrage des documents**

• Personnalisation des documents à l'usage des Tiers

#### **Traitements courants**

- Saisie des écritures comptables
- Saisie des écritures d'abonnement
- Recherches d'écritures
- Extourne/annulation des écritures en négatif
- Registres de révision
- Création de comptes en cours de saisie
- Personnalisation de l'écran de saisie
- Interrogation/lettrage des comptes généraux et Tiers
- Rapprochement bancaire manuel
- Règlements Tiers (total, partiel)
- Relance clients
- Gestion des extraits bancaires (sous condition du paramétrage préalable des cartes paramètres bancaires et de l'automate de communication)

#### **Editions standard (base, développé, multi-devises)**

- Brouillard
- Journal
- Journal général (centralisateur)
- Grand-livre des comptes généraux
- Balance des comptes généraux
- Echéancier
- Grand-livre des tiers
- Balance des tiers
- Statistiques tiers

#### **Editions complémentaires**

- Etat des registres / Rapport d'activité
- Bilan / Compte de Résultat
- Etats Libres

#### **Révision comptable**

• Registres de révision

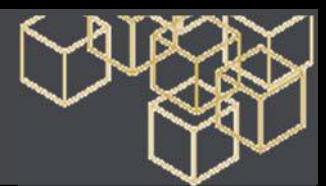

# **SAGE 100 Comptabilité Pack – Module complémentaire**

#### Modules complémentaires - Durée selon modules

**Objectif** - Etre opérationnel sur l'ensemble des fonctions du logiciel. Étudier les paramétrages de base du logiciel **Public** - Utilisateurs de Sage Comptabilité 100

**Pré-requis** - Maîtrise de l'environnement Windows. Maîtrise de la fonction comptable dans l'entreprise. **Moyens pédagogiques** : Support de cours informatique et poste de travail

# **CONTENU**

**Traitements de fin d'année 0,5 jour** 

- Nouveau Plan Comptable
- Ouverture du nouvel exercice
- Contrôle des données comptables (types de reports à nouveaux ; lettrage des comptes Tiers ; journal de type Situation ; journal de Caisse)
- Intégration de toutes les écritures comptables et vérification
- Sauvegarde de la base comptable
- Clôture des Journaux (partielle, totale)
- Génération des à-nouveaux définitifs
- Procédure de clôture de l'exercice

#### **Fonctions avancées** 0,5 jour

- Importations de données (fonctions de base)
- Exportations de données (fonctions de base)
- Communication Client / Expert-Comptable

#### **Déclaration de TVA** 1 jour

- Paramétrage de la déclaration de TVA
- Paramétrage du Cerfa

#### **Comptabilité analytique 1 jour 1 jour le 1 jour du 1 jour du 1 jour du 1 jour du 1 jour du 1 jour du 1 jour du 1 jour du 1 jour du 1 jour du 1 jour du 1 jour du 1 jour du 1 jour du 1 jour du 1 jour du 1 jour du 1 jour du**

- Définition du (des) plan(s) comptable(s) analytique (10 plans mono-axes)
- Interrogation analytique
- Impression Extrait analytique
- Etats analytiques (journaux, balance, grand-livre, rapport d'activité)

#### **Plan Reporting 0,5 jour**

- Définition du plan reporting
- Etats reporting (grand-livre, balance, bilan/compte de résultat, état analytique)

#### **Comptabilité budgétaire 1 jour 1 jour le 1 jour du 1 jour du 1 jour du 1 jour du 1 jour du 1 jour du 1 jour du 2 jour du 2 jour du 2 jour du 2 jour du 2 jour du 2 jour du 2 jour du 2 jour du 2 jour du 2 jour du 2 jour du**

- Définition du plan budgétaire
- Etats budgétaires

#### **Télétransmission bancaire** 1 jour

- Condition préalable mise à disposition de la (des) carte(s) d'appel
- Paramétrage des coordonnées bancaires
- Réception du relevé bancaire

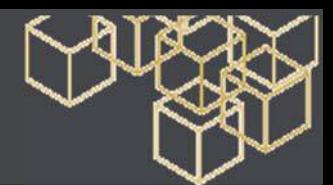

# **SAGE 100 Comptabilité Pack +**

#### Formation de base - 4 jours

**Objectif** - Etre opérationnel sur l'ensemble des fonctions du logiciel. Étudier les paramétrages de base du logiciel **Public** - Utilisateurs de Sage Comptabilité 100

**Pré-requis** - Maîtrise de l'environnement Windows. Maîtrise de la fonction comptable dans l'entreprise. **Moyens péd**agogiques : Support de cours informatique et poste de travail

# **CONTENU**

#### **Présentation générale**

- Environnement logiciel et ergonomie
- Ensemble des fonctionnalités

#### **Définition des paramétrages généraux**

- Paramètres de la société
- Fonction de fusion
- Définition des journaux
- Définition du plan comptable général
- Paramètres des modèles de saisie
- Définition des paramètres banques
- Définition des devises

#### **Définition des paramétrages Tiers**

- Définition du plan comptable Tiers
- Modèles de règlements
- Règlements multi-échéances et multi-RIB
- Paramètres statistiques
- Paramètres de solvabilité et encours
- Informations libres
- Modèles d'abonnement

#### **Paramétrage de sécurisation d'accès**

• Gestion des niveaux d'accès utilisateurs

#### **Paramétrage des taux de taxes**

- TVA
- Taxes parafiscales/Registres de taxes

#### **Paramétrage des documents**

• Personnalisation des documents à l'usage des Tiers

#### **Traitements courants**

- Saisie des écritures comptables (au km ou par lot)
- Saisie des écritures d'abonnement
- Recherches d'écritures
- Extourne/annulation des écritures en négatif
- Registres de révision
- Création de comptes en cours de saisie
- Personnalisation de l'écran de saisie
- Interrogation/lettrage des comptes généraux et Tiers en multi-devises
- Rapprochement bancaire manuel et automatique
- Règlements Tiers (total, partiel, multi-devises)
- Relance clients
- Gestion des extraits bancaires (sous condition du paramétrage préalable des cartes paramètres bancaires et de l'automate de communication)

#### **Editions standard (base, développé, multi-devises)**

- Brouillard / Journal / Journal général (centralisateur)
- Grand-livre des comptes généraux
- Balance des comptes généraux
- Echéancier
- Grand-livre des tiers
- Balance des tiers
- Statistiques tiers

#### **Editions complémentaires**

- Etat des registres / Rapport d'activité
- Bilan / Compte de Résultat
- Etats Libres

#### **Révision comptable**

• Registres de révision

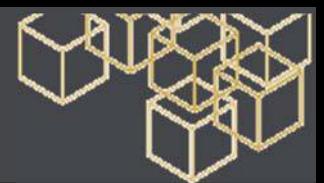

# **SAGE 100 Comptabilité Pack + - Module complémentaire**

#### Modules complémentaires - Durée selon modules

**Objectif** - Etre opérationnel sur l'ensemble des fonctions du logiciel. Étudier les paramétrages de base du logiciel **Public** - Utilisateurs de Sage Comptabilité 100

**Pré-requis** - Maîtrise de l'environnement Windows. Maîtrise de la fonction comptable dans l'entreprise. **Moyens pédagogiques** : Support de cours informatique et poste de travail

# **CONTENU**

#### **Traitements de fin d'année 0,5 jour**

- Nouveau Plan Comptable
- Ouverture du nouvel exercice
- Contrôle des données comptables (types de reports à nouveaux ; lettrage des comptes Tiers ; journal de type Situation ; journal de Caisse)
- Intégration de toutes les écritures comptables et vérification
- Sauvegarde de la base comptable
- Clôture des Journaux (partielle, totale)
- Génération des à-nouveaux définitifs
- Procédure de clôture de l'exercice

#### **Fonctions avancées 0,5 jour**

- Importations de données (fonctions de base)
- Exportations de données (fonctions de base)
- Communication Client / Expert-Comptable

#### **Déclaration de TVA** 1 jour

- Paramétrage de la déclaration de TVA
- Paramétrage du Cerfa

#### **TVA sur encaissements** 1 jour

• Paramétrage TVA sur encaissements

**Comptabilité analytique 1 jour 1 jour le 1 jour d'Albement du 1 jour de la loi de la loi de la loi de la loi de la loi de la loi de la loi de la loi de la loi de la loi de la loi de la loi de la loi de la loi de la loi de** 

- Définition du (des) plan(s) comptable(s) analytique (10 plans mono-axes)
- Interrogation analytique
- Impression Extrait analytique
- Etats analytiques (journaux, balance, grand-livre, rapport d'activité)

#### **Plan reporting 0,5 jour**

- 
- Définition du plan reporting
- Etats reporting (grand-livre, balance, bilan/compte de résultat, état analytique)

#### **Comptabilité budgétaire 1 jour 1 jour le 1 jour du 1 jour du 1 jour du 1 jour du 1 jour du 1 jour du 1 jour du 2 jour du 2 jour du 2 jour du 2 jour du 2 jour du 2 jour du 2 jour du 2 jour du 2 jour du 2 jour du 2 jour du**

- Définition du plan budgétaire
- Etats budgétaires

#### **Télétransmission bancaire** 1 jour

- Condition préalable mise à disposition de la (des) carte(s) d'appel
- Paramétrage des coordonnées bancaires
- Réception du relevé bancaire

#### **Cycles de révision / Révision par cycle 1 jour**

- Filtres de révision
- Révision par cycle
- Etats de révision par cycle
- Réévaluation des dettes et créances

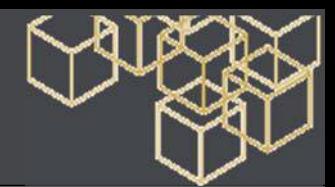

# **SAGE 100 Comptabilité Edition Pilotée**

### Formation de base - 6 jours 1/2

**Objectif** - Etre opérationnel sur l'ensemble des fonctions du logiciel. Étudier les paramétrages de base du logiciel **Public** - Utilisateurs de Sage Comptabilité 100

**Pré-requis** - Maîtrise de l'environnement Windows. Maîtrise de la fonction comptable dans l'entreprise. Avoir suivi la formation Edition Pilotée Gamme 100

**Moyens pédagogiques** : Support de cours informatique et poste de travail

# **CONTENU**

#### **Structure de base**

- Plan comptable
- Création des comptes, des codes journaux et des taux de taxe

#### **Saisie d'écritures comptables**

- Personnalisation de la saisie / Saisie d'écritures
- Multi-échéance
- L'interrogation tiers
- Création d'un compte en saisie
- Particularité de la trésorerie

#### **Les modèles de saisie**

- Création d'un modèle de saisie
- Appel d'un modèle de saisie

#### **Rapprochement bancaire manuel**

- Rapprochement manuel
- Suppression d'un rapprochement
- Saisie d'un solde provisoire

#### **L'interrogation et le lettrage**

- Appel d'un compte
- Lettrage et pré lettrages manuels
- Lettrage automatique

#### **La gestion des Tiers**

- Rappels / Relevés / Frais d'impayés
- Pénalités de retard
- Règlements tiers / Statistiques Tiers

#### **Norme DGI et archivage fiscal**

**Les opérations de trésorerie** 

• Gestion des extraits / Rapprochement automatique

**Les écritures d'abonnement** 

• Création d'un modèle / Génération des écritures

**Les impressions courantes** 

- Grand-livre, balance, journaux / Bilan
- Impressions différées
- Le fichier Param.bcr / Les états de reporting

#### **L'analyse et le contrôle comptable**

- Tableau de bord personnalisé
- Saisie par quantité/devises

#### **La comptabilité analytique**

- Plans analytiques avec assistant
- Modèles de grille / Saisie,
- Utilisation des modèles de saisie analytique
- Saisie, utilisation des modèles de saisie analytique
- Saisie des OD analytiques
- Impressions analytiques
- Utilisation du caractère joker «\*»
- Bilan compte de résultat analytique

**La gestion des OD analytiques (Pack+)** 

- Modification et impression des OD analytiques
- Consultations des cumuls
- Reports analytiques

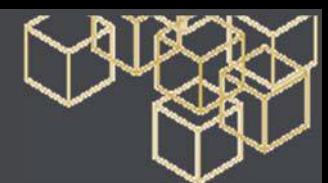

# **SAGE 100 Comptabilité Edition Pilotée**

### Formation de base - 6 jours 2/2

#### **La gestion des devises**

- La table des devises
- Saisie en devises
- Lettrage en devises

#### **La saisie par lot**

- Gestion transparente des lots
- Génération et assistant

#### **La gestion des budgets**

- Budgets Axe général et analytiques
- Postes budgétaires
- Edition de l'analyse budgétaire

#### **La TVA sur encaissements**

- Paramétrage
- Traitement et saisie des registres
- Editions et Cerfa

#### **La TVA EDI : procédure de mise à jour fiscale**

#### **Comptabilité et IFRS**

- Les écritures
- Les ventilations

#### **Procédure de fin d'exercice**

- Création de l'exercice N+1
- Génération des à nouveaux
- Clôture des journaux
- Clôture de l'exercice
- Création de l'exercice antérieur

#### **Présentation du pilotage**

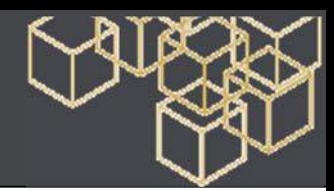

# **SAGE 100 Immobilisations**

#### Formation de base - 1 jour 1/2

**Objectif** - Etre opérationnel sur l'ensemble des fonctions du logiciel. Étudier les paramétrages de base du logiciel **Public** - Utilisateurs de Sage Immobilisation

**Pré-requis** - Maîtrise de l'environnement Windows. Bonnes connaissances de la gestion des Immobilisations. **Moyens pédagogiques** : Support de cours informatique et poste de travail

# **CONTENU**

#### **La mise en place du dossier**

- Les différentes options
- Autorisation d'accès
- Lieux des biens

#### **Les immobilisations**

- Les familles d'immobilisations
- Les immobilisations de type biens, crédit-bail et location
- Les immobilisations composées
- Les amortissements antérieurs

#### **La gestion des immobilisations**

- Enregistrement des différentes sorties
- Plans d'amortissement
- Calcul des amortissements
- Création automatique de biens

#### **Virement de poste à poste**

- Changement de l'affectation comptable
- Liste des virements

#### **Fractionnement d'une immobilisation**

- Scinder une immobilisation
- Fenêtre de fractionnement
- Sortie globale
- Sortie en rafale des biens
- Bouton calcul

#### **Inventaire comptable**

- Enregistrement des dépréciations et gestion des reprises (plan natif)
- Incidence sur les plans d'amortissement
- Avant / Après inventaire
- Procédure d'inventaire

#### **Réévaluation libre**

- Ajustement de la valeur d'un bien
- Bouton Calcul
- Bouton Reprendre la VNC
- Incidence sur la fiche d'immobilisation

#### **Révision du plan d'amortissement**

- Rectification de la durée ou de la valeur d'amortissement
- Rectification de la valeur résiduelle et Procédure de révision

#### **Optimisation des amortissements dérogatoires**

- Optimisation de la gestion des amortissements dérogatoires
- Valeur de la reprise
- Incidence sur la fiche d'immobilisation

#### **Sorties**

- Sortie simple ou globale
- Mise au rebut et destruction
- Renouvellement d'un composant

#### **Renumérotation des immobilisations**

- Renumérotation des codes des
- Immobilisations

#### **Transfert de la liasse et fin d'exercice**

- Transfert dans une liasse fiscale
- Mise à jour de la comptabilité
- Clôture et archivage
- Création d'un nouvel exercice

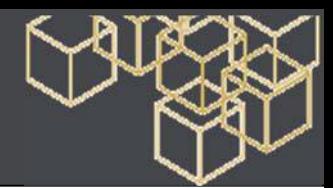

# **SAGE 100 Immobilisations**

# Formation de base - 1 jour 2/2

**Impressions et export** 

- Des immobilisations
- Des amortissements
- Des cessions
- Des états préparatoires fiscaux
- De simulation
- Exportation de données

# **La fusion des dossiers**

### **Gestion des normes IFRS**

- Paramétrage général
- Incidence sur les éléments de la structure
- Incidence sur le traitement des immobilisations
- Mise à jour de la comptabilité
- Editions aux normes IFRS

#### **Application des normes DGI / Option d'archivage**

- Activation de la norme
- Archivage fiscal des données / Sage directDéclaration

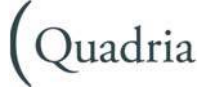

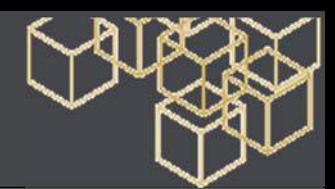

# **SAGE 100 Multi Devis**

#### Formation de base - 1 jour

**Objectif** - Etre opérationnel sur l'ensemble des fonctions du logiciel. Étudier les paramétrages de base du logiciel **Public** - Utilisateurs de Sage 100 Multi Devis **Pré-requis** - Utilisateurs de Sage 100 Multi Devis **Moyens pédagogiques** : Support de cours informatique et poste de travail

# **CONTENU**

#### **Interface et entrée des données**

- Interface
- Améliorations
- Paramétrage

#### **Règlement et comptabilité**

- Banque et règlements
- Gestion des plans analytiques
- Comptabilisation

#### **Optimisation des fonctions**

- Clients
- Bibliothèque
- Affaires
- SAV
- MD Util

#### **La saisie simplifiée**

- La saisie des coûts
- La saisie des temps

#### **Réorganisation de la gestion des achats et stock et liens avec le chantier**

- Type de pièce
- Principes communs aux pièces
- La chaine des achats
- La gestion des stocks
- Multi chantiers
- Archivage et restauration chantiers

#### **Edition pilotée**

- Amélioration du guide interactif
- Nouveaux et modification des champs

**Présentation des nouveautés Métricom**

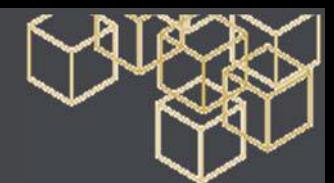

# **SAGE 100c Etats Comptables et Fiscaux**

#### Formation de base - 1 jour

**Objectif** - Etre en capacité d'établir les liasses fiscales d'une entreprise

**Public** - Utilisateurs de Sage ECF

**Pré-requis** - Bonnes connaissances de la gestion comptable et des techniques d'élaboration de la liasse fiscale. **Moyens pédagogiques** : Support de cours informatique et poste de travail

# **CONTENU**

#### **La saisie des données comptable**

- Intégration de la balance
- La saisie des opérations diverses
- L'interrogation des comptes
- La mise à jour comptable
- Le contrôle des fourchettes de comptes

#### **La liasse fiscale**

- Service Sage direct Déclaration
- Mise à jour fiscale
- La saisie d'une liasse fiscale, détail et formule d'une cellule
- La saisie de données complémentaires
- Import des tableaux illimités
- Codes des rubriques
- Remise du plan de rubriques d'origine
- Contrôle, édition et archivage de la liasse fiscale

#### **Transmission de la liasse**

- La génération EDI-TDFC liasse
- Multidistribution OGA / Banque de France

#### **La plaquette**

- Réalisation et édition d'une plaquette
- La création d'un document

#### **Fin d'exercice**

- Clôture de l'exercice d'une société
- Suppression d'un exercice

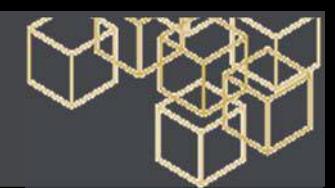

# **SAGE 100c Moyens de Paiement Ebics**

# Formation de base – 2 jours

**Objectif** - Etre opérationnel sur toutes les opérations concernant les règlements d'une entreprise. **Public** - Utilisateurs de la solution

**Pré-requis** - Bonne maîtrise de la gestion comptable.

**Moyens pédagogiques** : Support de cours informatique et poste de travail

# **CONTENU**

- La Télécommunication
- Les normes bancaires
- Le protocole EBICS et EBICS TS

### **Création d'un fichier Moyen de paiement**

- Mise en place des paramètres société
- Mise en place du paramétrage des éléments de structure (banques, tiers, lots préétablis…)

### **Gestion des extraits de comptes bancaires (à partir de la version standard)**

- Incorporation et gestion des extraits bancaires
- Visualisation et éditions des analyses des soldes
- Description et exploitation de la liste des mouvements

### **Gestion des encaissements et décaissements**

- Saisie et gestion des remise de chèques, des prélèvements
- Saisie et gestion des virements, des remises de LCR, virements de trésorerie.

### **Gestion des échéances particulières**

- Mise en place du paramétrage et gestion des remises en devises
- A partir de la version standard :
- Exploitation des Relevés d'opérations Camt54
- Edition des fichiers bancaires reçus
- Exploitation des Relevés LCR Impayés

### **La mise à jour comptable**

- Mise en place du paramétrage
- Mise à jour en comptabilité des échéances et les incidences

### **Gestion des comptes tiers**

- Interrogation des échéances, comptable
- Gestion des bons à payer
- Des tiers payeurs
- Les escomptes financiers

### **L'historique des remises**

• Les formats imports / exports paramétrables

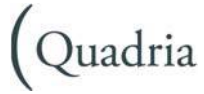

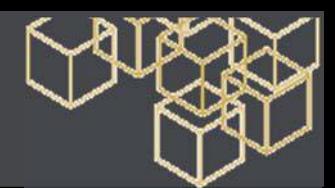

# **SAGE 100c Trésorerie**

### Formation de base - 1 jour

**Objectif** - Etre opérationnel sur la gestion simple de la trésorerie d'une entreprise **Public** - Utilisateurs de Sage Trésorerie 100 **Pré-requis** - Bonne maîtrise de la gestion comptable. **Moyens pédagogiques** : Support de cours informatique et poste de travail

# **CONTENU**

- Présentation de Sage 100c Trésorerie
- Appropriation du vocabulaire spécifique
- Base métier

#### **Paramétrages d'un fichier de trésorerie**

- Mise en place des paramétrages d'une société
- Mise en place des paramétrages des éléments de structure (banque, conditions de banque…)

#### **Aide à la gestion quotidienne**

- Assistant de gestion journalière
- Visualisation des opérations à effectuer pour optimiser la situation de trésorerie

#### **La gestion des extraits bancaires**

- Les intégrations
- La saisie manuelle / modification d'un extrait

#### **Gestion avec lien comptable**

- Les prévisions comptables
- La réactualisation des prévisions comptables

#### **Gestion sans lien comptable**

- Les prévisions de trésorerie
- Le décalage des provisions de trésorerie
- Les prévisions d'abonnement

#### **Gérer ses prévisions : « Pointage prévu / réalisé »**

#### **Les analyses de trésorerie**

- La synthèse du jour
- Tableau de bord
- Les mouvements comptables futurs

#### **Les différents états**

- Le Suivi des conditions de valeur
- Le Ticket d'agios
- Répartition et activité bancaire

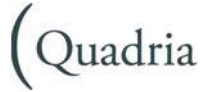

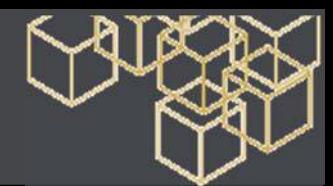

# **SAGE 100c Trésorerie - Fonctions avancées**

## Formation de base - 1 jour

**Objectif** - Maîtriser les fonctions avancées de Sage 100c Trésorerie. **Public** - Utilisateurs de Sage Trésorerie 100 **Pré-requis** - Bonne maîtrise de la gestion comptable. Avoir suivi le stage Sage 100c Trésorerie base

**Moyens pédagogiques** : Support de cours informatique et poste de travail

# **CONTENU**

- Paramétrages nécessaires à la gestion des opération financières
- Création des différents types d'opérations financières
- Créations des Natures de flux
- Mise en place des Conditions de banque

### **La gestion des opérations financières**

- Présentation et gestion des placements
- Présentation et gestion des financements
- Présentation et gestion des OPCVM
- **« Pointage du prévu / réalisé » sur les opérations financières**

### **La mise à jour comptable**

• Mise en place du paramétrage des schémas comptables

### **La gestion multi société**

- Mise en place du paramétrage multi société
- Traitement des tableaux de bord consolidés
- La gestion quotidienne
- Les analyses consolidées
- L'équilibrage des comptes

### **Autres fonctionnalités**

- Calcul des taux de rendement des OPCVM
- Calcul des frais variables sur le ticket d'agios
- Imports paramétrables

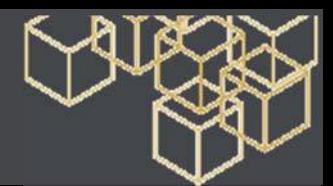

# **SAGE 100c Flux bancaires**

#### Formation de base – 2 jours

**Objectif** - Maîtriser les nouveautés fonctionnelles de la version Connect de Sage 100, Gestion comptable et financière **Public** - Utilisateurs de Sage Moyens de paiement et Sage comptabilité **Pré-requis** - Bonne connaissance de Sage 100 comptabilité et comptabilité i7. **Moyens pédagogiques** : Support de cours informatique et poste de travail

### **CONTENU**

l

#### **Spécificités et paramétrage :**

Activation des services

- Référencement société
- Gestion des utilisateurs
- Administration de la société
- Synthèse

 **Utilisation de Sage Flux Bancaires**  Utilisation de flux bancaires Visualisation des flux bancaires émis et reçus Transmission et édition des relevés Synthèse

 **Double signature (paramétrage et utilisation)**  Paramétrage de la double signature Utilisation de la double signature Synthèse

**Gestion de Sage Flux bancaires dans Sage Comptabilité et Trésorerie**  Activation de la fonction Sage Flux bancaires dans chaque logiciel Utilisation de Sage Flux Bancaires dans chaque logiciel Synthèse

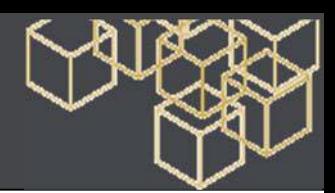

# **SAGE 100c ScanConnect**

### Formation de base – 1 jour

**Objectif** – Administrer et utiliser Scanconnect. **Public** - Utilisateurs de la solution **Pré-requis** - Connaitre Sage 100C Comptabilité et Sage 100c Document Manager. **Moyens pédagogiques** : Support de cours informatique et poste de travail

# **CONTENU**

### **Exemple de vidéo codage**

- Détection de la facture
- Validation depuis ScanConnect
- Saisie des écritures comptables
- La gestion des lots
- Vérification dans la compta et la GED

### **Gérez les utilisateurs**

- Gestion des utilisateurs
- Gestion des groupes

### **Liez Scanconnect aux applications Sage 100C**

- Envoi automatique
- Liens avec la règle de classement (mappage/création)
- Le paramétrage comptable
- La gestion des lots

### **Créez un fournisseur**

- Détection d'un nouveau fournisseur
- Création du compte fournisseur
- Saisie du modèle d'écriture

### **Réinterprétez une facture**

- Corriger une zone mal renseignée
- Modifier la zone de recherche
- Gérez les index

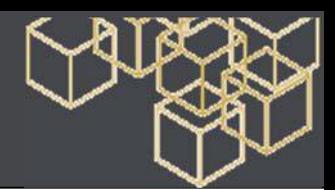

# **SAGE 100c Document Manager**

### Formation de base – 1 jour

**Objectif** – Maîtriser l'ensemble des processus de Sage 100c Document Manager. **Public** - Utilisateurs de la solution **Pré-requis** - Bonne connaissance de l'offre Sage 100c. **Moyens pédagogiques** : Support de cours informatique et poste de travail

# **CONTENU**

**Fonctionnalités et processus de Sage 100c Document Manager.** 

- Centraliser et gérer toute l'information relative aux clients quel que soit le format utilisé : Mise en situation
- Mise en place et bénéfices du partage des documents à travers des cas métiers (Cas pratique sur des documents issus de Sage 100c Gestion Commerciale, Sage 100c Comptabilité…)
- Créer et gérer des circuits de validation appliqués en entreprise (workflow)
- Accéder efficacement à l'information tout en étant mobile
- Cas pratiques sur les méthodologies d'administration de Sage Document Manager

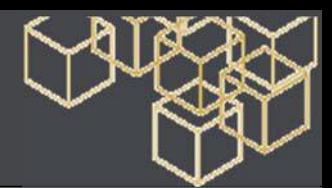

# **SAGE 100c BI Reporting**

Formation de base – 1 jour

**Objectif** - Maitriser la solution de business intelligence Sage 100c BI Reporting. **Public** - Utilisateurs de Sage. **Pré-requis** - Connaissance une application Sage 100c. **Moyens pédagogiques** : Support de cours informatique et poste de travail

# **CONTENU**

**Installez Sage BI Reporting.** 

**Passez de la version gratuite à la version complète.** 

**Déployez la solution en administrant vos bases de données.** 

**Utilisez les états standards au quotidien** 

**Sécurisez les accès aux données** 

**Création d'états : découvrez l'ergonomie.** 

**Créez des états simples.** 

**Consolidez les données de vos différentes sociétés.** 

**Consultez les états sans Excel.** 

**Diffusez les états par mail.** 

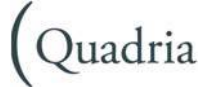

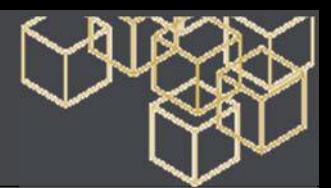

# **Paramétrage des taux de TVA**

## Formation de base – 0.5 jours

**Objectif** - Connaître la mise en application des changements de taux de TVA et les paramétrer dans les logiciels de gestion financière et gestion commerciale.

**Public** - Utilisateurs de Sage.

**Pré-requis** - Maîtrise des fonctions de base de la comptabilité et de la gestion commerciale.

**Moyens pédagogiques** : Support de cours informatique et poste de travail

# **CONTENU**

#### **Formation paramétrage**

- Création des comptes de TVA, Produits, charges et code taxe.
- Paramétrage des modèles de saisie, Etats de déclaration.
- Paramétrage des logiciels d'immobilisation, trésorerie et moyen de paiement.
- Paramétrage des Familles d'articles, des articles.
- Transformation des documents de vente en instance.

**Cas Pratiques** 

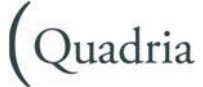

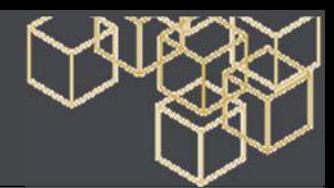

# POLE GESTION COMMERCIALE

# **SAGE 100 Gestion Commerciale Base**

#### Formation de base – 5,5 jours 1/2 **Objectif** - Etre opérationnel sur l'ensemble des fonctions du logiciel. Étudier les paramétrages de base du logiciel **Public** - Utilisateurs de la Gestion commerciale SAGE 100 **Pré-requis** - Maîtrise de l'environnement Windows. Maîtrise de la fonction administration des ventes, achats et stocks dans l'entreprise. **Moyens pédagogiques** : Support de cours informatique et poste de travail **CONTENU Présentation générale**  • Environnement logiciel et ergonomie • Ensemble des fonctionnalités **Création du fichier commercial Saisie des documents de stock**  • Saisie du stock initial • Opérations de stock • Impression des documents de stock

- Création du fichier
- Volet Communication
- Gestion des dépôts

#### **Fichier clients**

- Options disponibles
- Fiche client lieux de livraison
- Gestion agenda
- Gestion de l'encours
- Interrogation de compte, contact

#### **Critères du fichier articles**

- Options disponibles
- Familles d'articles

#### **Mise en place du fichier articles**

- Création d'une fiche article
- Conditions d'approvisionnement et de vente
- Gestion des tarifs d'exception
- Glossaire

#### **Gestion des stocks**

- Mode de valorisation de stock
- Gestion des cumuls de stocks
- Coûts de stockage

#### **Opérations de vente**

- Paramétrage de saisie des documents de vente
- Saisie des documents de vente
- Prise de commandes
- Gestion des livraisons / Facturation

#### **Fonction T-Mail**

- Envoi de documents par e-mail
- Réception des devis confirmés
- Saisie des lignes documents de ventes
- Transmission des documents

#### **Indisponibilités en stock, livraisons partielles**

- Indisponibilités en stock et stocks négatifs
- Livraisons partielles et reliquats
- Gestion des articles non livrés
- Contrôle de l'encours client

#### **Traitements par lots / Etats de synthèse**

- Traitements par lots
- Impressions de synthèse
- Gestion des règlements
- Saisie des règlements comptant
- Génération des règlements
- Ventilation d'un règlement multi échéances

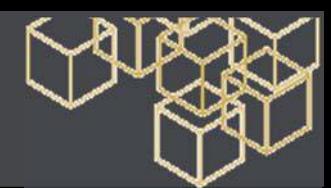

# **SAGE 100 Gestion Commerciale Base**

Formation de base – 5,5 jours 2/2

#### **Gestion des représentants**

- Méthode de commissionnement
- Calcul des commissions et statistiques représentants

#### **Recherche de documents**

#### **Gestion du réapprovisionnement**

- Les états de réapprovisionnement
- Le réapprovisionnement automatique

#### **Opérations d'achats**

- Gestion des documents d'achats
- Gestion des livraisons partielles et reliquats

#### **Envois des commandes fournisseurs**

- Transformation par lots des commandes
- Ajustement des quantités
- Édition de l'état de contrôle

#### **Gestion des frais d'approche & les états de stock**

#### **Gestion des devises**

- Paramétrage et saisie en devise
- Saisie de documents en devise

#### **Analytique, affaires et transfert comptable**

- Gestion analytique produit
- Edition des journaux analytiques
- Mise à jour comptable
- Gestion des affaires

#### **Etats Statistiques**

- Analyse et statistiques clients et fournisseurs
- Analyse et statistiques articles

**Import et Export**

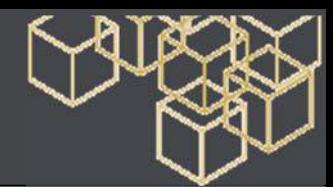

# **SAGE 100 Gestion Commerciale Pack +**

#### Formation de base – 7,5 jours 1/2

**Objectif** - Etre opérationnel sur l'ensemble des fonctions du logiciel. Étudier les paramétrages de base du logiciel **Public** - Utilisateurs de la Gestion commerciale SAGE 100

**Pré-requis** - Maîtrise de l'environnement Windows. Maîtrise de la fonction administration des ventes, achats et stocks dans l'entreprise.

**Moyens pédagogiques** : Support de cours informatique et poste de travail

# **CONTENU**

#### **Présentation générale**

- Environnement logiciel et ergonomie
- Ensemble des fonctionnalités

#### **Création du fichier commercial**

- Création du fichier
- Volet Communication
- Gestion des dépôts

#### **Fichier clients**

- Options disponibles
- Fiche client lieux de livraison
- Gestion agenda
- Gestion de l'encours
- Interrogation de compte, contact

#### **Critères du fichier articles**

- Options disponibles
- Familles d'articles

#### **Mise en place du fichier articles**

- Création d'une fiche article
- Conditions d'approvisionnement et de vente
- Gestion des tarifs d'exception
- Glossaire

#### **Gestion des stocks**

- Mode de valorisation de stock
- Gestion des cumuls de stocks
- Coûts de stockage

#### **Saisie des documents de stock**

- Saisie du stock initial
- Opérations de stock
- Impression des documents de stock

#### **Opérations de vente**

- Paramétrage de saisie des documents de vente
- Saisie des documents de vente
- Prise de commandes
- Gestion des livraisons
- Facturation

#### **Fonction T-Mail**

- Envoi de documents par e-mail
- Réception des devis confirmés
- Saisie des lignes documents de ventes
- Transmission des documents

#### **Indisponibilités en stock, livraisons partielles**

- Indisponibilités en stock et stocks négatifs
- Livraisons partielles et reliquats
- Gestion des articles non livrés
- Contrôle de l'encours client

#### **Traitements par lots ; Etats de synthèse**

- Traitements par lots
- Impressions de synthèse
- Gestion des règlements
- Saisie des règlements comptant
- Génération des règlements
- Ventilation d'un règlement multi échéances
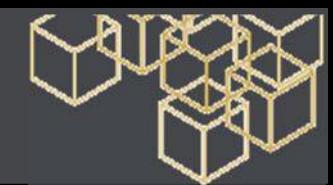

# **SAGE 100 Gestion Commerciale Pack +**

### Formation de base – 7,5 jours 2/2

### **Gestion des représentants**

- Méthode de commissionnement
- Calcul des commissions et statistiques représentants

### **Recherche de documents**

### **Gestion du réapprovisionnement**

- Les états de réapprovisionnement
- Le réapprovisionnement automatique

### **Opérations d'achats**

- Gestion des documents d'achats
- Gestion des livraisons partielles et reliquats

### **Envois des commandes fournisseurs**

- Transformation par lots des commandes
- Ajustement des quantités
- Édition de l'état de contrôle

### **Gestion des frais d'approche & les états de stock**

### **Gestion des devises**

- Paramétrage et saisie en devise
- Saisie de documents en devise

### **Analytique, affaires et transfert comptable**

- Gestion analytique produit
- Edition des journaux analytiques
- Mise à jour comptable
- Gestion des affaires

### **Etats Statistiques**

- Analyse et statistiques clients
- Analyse et statistiques fournisseurs
- Analyse et statistiques articles

### **Import et Export**

### **La gestion de la contremarque**

- Saisie d'articles en contremarque
- Génération des commandes fournisseurs
- Affectation des livraisons fournisseurs aux clients

### **Personnalisation des écrans et menus**

### **Les modèles d'enregistrement**

- Paramétrage
- Utilisation en saisie de documents pour la facturation au volume, pour une formule, pour appliquer une remise

# **La gestion des gammes de produits**

### **(tailles/couleurs)**

- Création des options gamme de type produit
- Création d'articles à gammes
- Saisie d'un article à gammes

### **La gestion des n° de série et des n° de lot**

### **La gestion des nomenclatures**

- Création d'une nomenclature
- Saisie d'un article composé
- Réapprovisionnement sur fabrication
- Gestion des bons de fabrication

### **Les nomenclatures commerciales et liées**

- Création d'une nomenclature commerciale
- Gestion des articles liés

### **Gestion des abonnements**

- Création des abonnements
- Génération des pièces d'abonnements
- Reconduction des abonnements

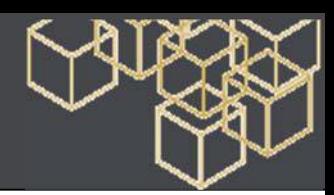

# **SAGE 100 Gestion Commerciale Edition pilotée**

### Formation de base 1/2

**Objectif** - Etre opérationnel sur l'ensemble des fonctions du logiciel. Étudier les paramétrages de base du logiciel **Public** - Utilisateurs de la Gestion commerciale SAGE 100

**Pré-requis** - Maîtrise de l'environnement Windows. Bonne maîtrise des logiciels Sage 100. Avoir suivi la formation Fonctions Communes à la GAMME

**Moyens pédagogiques** : Support de cours informatique et poste de travail

# **CONTENU**

### **La création du fichier commercial**

- Ouverture ou création d'un fichier comptable
- Création du fichier comptable
- Saisie des coordonnées de l'entreprise
- Paramètres comptables
- Choix de la devise par défaut
- Création physique des fichiers

### **Les dépôts de stockage**

- Le fichier clients
- Les fiches d'articles

### **La saisie du stock initial**

- Impression avant inventaire
- Saisie de l'inventaire
- Saisie fractionnée de l'inventaire
- Importation de l'inventaire
- Saisie d'un mouvement d'entrée en stock

### **Les documents des ventes**

### **Indisponibilités en stock et livraisons partielles**

- Gestion de stocks négatifs
- Gestion des reliquats
- Livraisons partielles
- Gestion des articles non livrés

### **Gestion des tarifs**

### **Les achats**

• Conditionnement fournisseurs

**MAJ des préférences fournisseurs** 

### **La saisie des règlements**

- Les documents de stock
- Le mouvement d'entrée
- Le mouvement de sortie
- Le virement de dépôt à dépôt
- Le bon de dépréciation
- Impression des documents de stock

### **Les représentants**

### **La mise à jour des tarifs**

### **Le fichier des articles : cas particuliers**

- Gestion des conditionnements
- Vente au débit
- Facturation forfaitaire / poids net

### **La fonction T-mail**

- La saisie d'inventaire
- Le réapprovisionnement
- Les frais d'Expédition
- Contrôle de l'encours client
- Gestion de la traçabilité Sérialisé / lot
- Le contrôle de qualité
- La gestion multi-emplacements
- La gestion de la contremarque
- La gestion des gammes de produits (tailles & couleurs)
- Les modèles d'enregistrement
- La mise à jour comptable
- La gestion unifiée des règlements

### **L'analytique**

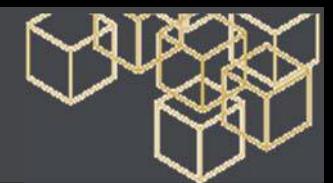

# **SAGE 100 Gestion Commerciale pilotée**

## Formation de base 2/2

- **L'application des normes IFRS**
- Type norme
- Ventilation IFRS

**La gestion des fabrications** 

- Les nomenclatures commerciales
- Les nomenclatures type commerciale/composé
- Les nomenclatures type commerciales/composant

### **La gestion des livraisons**

- Préparation des livraisons client
- Validation des préparations de livraison client

**Les documents Internes** 

• Modèles et prestations type

**Les abonnements** 

**La gestion des devises** 

**Les frais d'approche** 

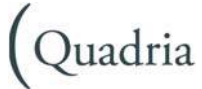

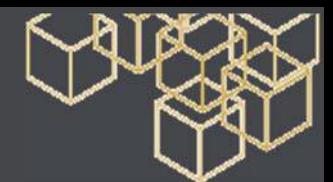

# **SAGE 100 - Saisie de caisse décentralisée**

# Formation de base – 2 jours

**Objectif** - Etre opérationnel sur l'ensemble des fonctions du logiciel. Étudier les paramétrages de base du logiciel **Public** - Utilisateurs de la Gestion commerciale SAGE 100

**Pré-requis** - Maîtrise de l'environnement Windows. Bonne maîtrise des logiciels Sage 100. Avoir suivi la formation Fonctions Communes à la GAMME

**Moyens pédagogiques** : Support de cours informatique et poste de travail

# **CONTENU**

### **Le circuit de validation des pièces**

- L'archivage
- Spécificités du fichier « A propos de »
- Paramétrage des périphériques
- Caisses et Vendeurs & Caissiers
- Ouverture de caisse

## **Saisie des tickets**

- Ticket nominatif
- Ticket en attente

### **Validation des tickets et règlements**

### **Saisie des mouvements de caisse**

- Fonctionnement
- Fermeture de caisse

### **Contrôle de caisse**

• Génération d'un mouvement de régularisation

### **Remise en banque**

- Fonctionnement
- Incidences de la saisie des remises

### **Clôture de caisse**

- Fonctionnement
- Incidences de la clôture

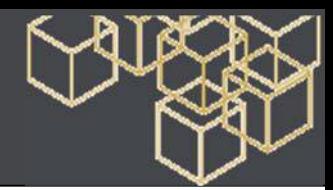

# **SAGE CRM**

### Formation de base – 3 jours

**Objectif** - Etre opérationnel sur l'ensemble des fonctions du logiciel. Étudier les paramétrages de base du logiciel **Pré-requis** - Maîtrise de l'environnement Windows. Bonnes connaissances de la gestion des flux en entreprise. **Moyens pédagogiques** : Support de cours informatique et poste de travail

# **CONTENU**

### **Présentation**

- Les produits Sage CRM Solutions
- Les cursus de Formation
- Versions et modules de Sage CRM

### **Découverte de Sage CRM**

- Accès, navigation
- Les aides
- Les Fichiers de Base
- La fiche Société, la fiche contact
- Les liens d'adresse, les relations

### **La Géo localisation**

- Géo codage des fiches sociétés & contacts
- Exploitation
- Les Recherches
- Le bouton Rechercher
- La Recherche Avancée, par Mot Clé
- Les actions sur listes trouvées

### **Les activités**

- La gestion des tâches, des rendez-vous
- La synchronisation MS Outlook
- Le publipostage, envoi d'emails
- L'export des données, les documents rattachés

### **Les Dossiers Prospects**

• La gestion des prospects

### • La conversion en fiche société et contact

### **Les opportunités**

- La saisie des opportunités
- Les devis et les commandes

### **Les rapports**

• Les différents types de rapports

### **L'exploitation**

### **Les Groupes**

• Définition, accès et mise en place

### **Le Service Client**

• La gestion des tickets, des solutions

### **Autres fonctions**

- La fusion de fiches
- La gestion des types de relations entité

### **L'entité Produit**

- Paramètres, famille de produits, listes de prix, …
- La fiche Produit

### **Modèles de documents & rapports**

• Les modèles de documents, emails, les rapports

### **Importation des données**

- Préparation de l'importation
- Téléchargement des données

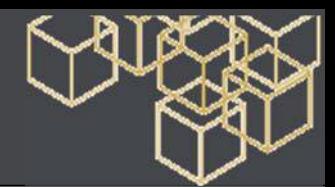

# **SAGE 100 CRM – i7**

# Formation de base – 1 jour

**Objectif** - Etre opérationnel sur l'ensemble des fonctions du logiciel. Étudier les paramétrages de base du logiciel. **Pré-requis** - Maîtrise de l'environnement Windows. Bonnes connaissances de la version 6.60 de Sage CRM. **Moyens pédagogiques** : Support de cours informatique et poste de travail

# **CONTENU**

## **Présentation des nouveautés**

- Rappel des Nouveautés 6.6 HF1
- Compatibilité Intégration : Sage 100 i7 & V16.05

### **Les tableaux de bord interactifs**

- Mise en place des modèles
- Tableau de Bord Administrateur.
- Nouveaux Gadgets : Flux RSS, Site Web …
- Particularités du Tableau de Bord Synthèse

### **Gestion des envois SMS**

- Mise en place du composant
- Création des modèles de SMS
- Cas pratique : envoi d'un SMS à un contact

### **Autres nouveautés**

• Mobilité Sage CRM : IPhone, IPad, Tablettes PC

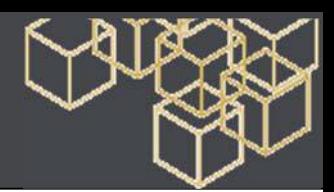

# **SAGE 100 CRM – i7 v8**

## Formation de base – ½ journée

**Objectif** - mettre en application les nouveautés apportées par la version de Sage 100 CRM i7 Version 8.00.. **Pré-requis** - Bonnes connaissances de la version i7 de Sage 100 CRM.. **Moyens pédagogiques** : Support de cours informatique et poste de travail

# **CONTENU**

### **L'installation**

- Versions et compatibilités
- Programme d'amélioration des produits

### **L'outil de migration**

- Préparation de la migration
- L'outil de migration

### **L'Intégration**

- Lien vers Sage 100 Étendue en standard
- Gestion à l'utilisateur des options de liaison avec Sage 100

### **Le thème moderne**

- L'interface
- Les nouveaux boutons

### **Les améliorations**

- Impression vers PDF
- Les rapports pour le tableau de bord
- Processus et règles d'escalade
- Gestion des devis hors Intégration Sage 100
- Dé doublonnage du dossier prospect

### **Campagnes E-Marketing avec MailChimp**

- Création d'un compte et gestion de liste cible
- Mise en route d'une campagne MailChimp

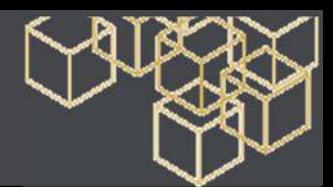

# **SAGE 100 CRM Express**

### Formation de base –2 jours

**Objectif** - Etre opérationnel sur l'ensemble des fonctions du logiciel. Étudier les paramétrages de base du logiciel **Pré-requis** - Maîtrise de l'environnement Windows. Bonnes connaissances de la gestion des flux en entreprise. **Moyens pédagogiques** : Support de cours informatique et poste de travail

## **CONTENU**

### **Présentation**

- Les produits Sage CRM Solutions
- Versions de Sage CRM

### **Prise en main**

- Accès, navigation
- Les aides

### **Les paramètres généraux**

- Rôle de l'administrateur
- Les paramètres généraux

### **L'Intégration Sage 100**

- Présentation
- Préparation & Intégration

### **Utilisateurs / Personnalisation**

- Les utilisateurs
- Les personnalisations
- - Champs, écrans, listes
- - Les contrôles

### **Importation des données**

- Préparation de l'importation
- Téléchargement des données

### **Les modèles**

• Les modèles de documents et d'emails

### **Les rapports**

### **Les fichiers de base**

- La fiche Société, la fiche contact
- Les liens d'adresse
- La fusion de fiches
- La fiche Compte (Intégration Sage 100)

### **Recherches & groupes**

- Le bouton Rechercher
- La Recherche Avancée, par Mot Clé
- Mise en place de groupes (listes cibles)

### **Les activités**

- La gestion des tâches, des rendez-vous
- La gestion des emails
- L'intégration MS Outlook
- La gestion des documents : dépôt et publipostage
- Le publipostage, envoi d'emails
- L'export des données

### **Les opportunités**

• La saisie des opportunités

### **Les rapports**

- Le générateur d'état Sage CRM
- L'édition pilotée

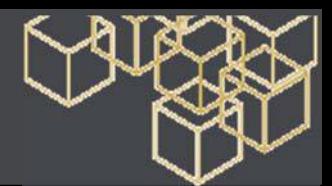

# **SAGE 100 CRM Edition pilotée**

### Formation de base – 1 jour

**Objectif** - Etre opérationnel sur l'ensemble des fonctions du logiciel. Étudier les paramétrages de base du logiciel **Pré-requis** - Maîtrise de l'environnement Windows. Bonnes connaissances de la gestion des flux en entreprise. **Moyens pédagogiques** : Support de cours informatique et poste de travail

# **CONTENU**

### **Présentation**

- L'univers Sage CRM
- Les classes
- Les objets
- Les documents

### **L'installation**

- Présentation des différents types d'installation
- Installation en mode Serveur
- Paramétrage des utilisateurs et droits (Mode serveur)
- Installation en mode Local

### **Le module INFOVIEW**

- (Fonction disponible uniquement en mode Serveur)
- Classement des documents
- Préférences
- Planification de l'exécution d'un document

### **Construction d'états**

- Création d'un document
- Amélioration du document
- Fonctions avancées

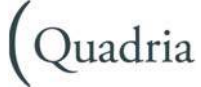

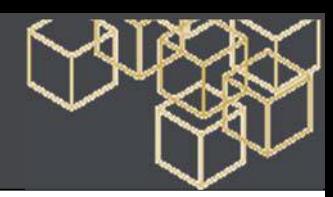

# **SAGE 100 Entreprise**

## Formation de base – 20 jours 1/5

**Objectif** - Etre opérationnel sur l'ensemble des fonctions du logiciel. Étudier les paramétrages de base du logiciel **Pré-requis** - Maîtrise de l'environnement Windows. Maîtrise de la fonction commerciale et administration des ventes dans l'entreprise.

**Moyens pédagogiques** : Support de cours informatique et poste de travail

# **CONTENU**

## **Comptabilité**

## **Présentation générale**

## **Définition des paramétrages généraux**

- Paramètres de la société
- Fonction de fusion
- Définition des journaux
- Définition du plan comptable général
- Paramètres des modèles de saisie
- Définition des paramètres banques
- Définition des devises

### **Définition des paramétrages Tiers**

- Définition du plan comptable Tiers
- Modèles de règlements
- Règlements multi-échéances et multi-RIB
- Paramètres statistiques
- Paramètres de solvabilité et encours
- Informations libres
- Modèles d'abonnement

### **Paramétrage de sécurisation d'accès**

• Gestion des niveaux d'accès utilisateurs

### **Paramétrage des taux de taxes**

- TVA
- Taxes parafiscales
- Registres de taxes

### **Paramétrage des documents**

• Personnalisation des documents à l'usage des Tiers

### **Traitements courants**

- Saisie des écritures comptables (au km ou par lot)
- Saisie des écritures d'abonnement
- Recherches d'écritures
- Extourne/annulation des écritures en négatif
- Registres de révision
- Création de comptes en cours de saisie
- Personnalisation de l'écran de saisie
- Interrogation/lettrage des comptes généraux et Tiers en multi-devises
- Rapprochement bancaire manuel et automatique
- Règlements Tiers (total, partiel, multi-devises)
- Relance clients
- Gestion des extraits bancaires (sous condition du paramétrage préalable des cartes paramètres bancaires et de l'automate de communication)

### **Editions standard (base, développé, multi-devises)**

- Brouillard
- Journal
- Journal général (centralisateur)
- Grand-livre des comptes généraux
- Balance des comptes généraux
- Echéancier
- Grand-livre des tiers
- Balance des tiers
- Statistiques tiers

### **Editions complémentaires**

- Etat des registres
- Rapport d'activité
- Bilan / Compte de Résultat
- Etats Libres

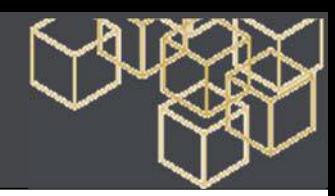

# Formation de base – 20 jours 2/5

## **Révision comptable**

• Registres de révision

## **IMMOBILISATIONS**

## **La mise en place du dossier**

• Les différentes options

## **Les immobilisations**

- Les familles d'immobilisations
- Les immobilisations de type biens, crédit-bail et location
- Les immobilisations composées
- Les amortissements antérieurs

## **La gestion des immobilisations**

- Enregistrement des différentes sorties
- Plans d'amortissement
- Calcul des amortissements
- Création automatique de biens

## **Virement de poste à poste**

- Changement de l'affectation comptable
- Liste des virements

## **Fractionnement d'une immobilisation**

- Scinder une immobilisation
- Fenêtre de fractionnement
- Sortie globale
- Sortie en rafale des biens
- Bouton calcul

## **Inventaire comptable**

### **Enregistrement des dépréciations et gestion des reprises (plan natif)**

- Incidence sur les plans d'amortissement
- Avant / Après inventaire
- Procédure d'inventaire

## **Réévaluation libre**

- Ajustement de la valeur d'un bien
- Bouton Calcul
- Bouton Reprendre la VNC
- Incidence sur la fiche d'immobilisation

## **Révision du plan d'amortissement**

- Rectification de la durée ou de la valeur d'amortissement
- Rectification de la valeur résiduelle et Procédure de révision

## **Optimisation des amortissements dérogatoires**

- Optimisation de la gestion des amortissements dérogatoires
- Valeur de la reprise
- Incidence sur la fiche d'immobilisation

### **Sorties**

- Sortie simple ou globale
- Mise au rebut et destruction
- Renouvellement d'un composant

### **Renumérotation des immobilisations**

• Renumérotation des codes des Immobilisations

### **Transfert de la liasse et fin d'exercice**

- Transfert dans une liasse fiscale
- Mise à jour de la comptabilité
- Clôture et archivage
- Création d'un nouvel exercice

### **Impressions et export**

- Des immobilisations
- Des amortissements
- Des cessions
- Des états préparatoires fiscaux
- De simulation
- Exportation de données

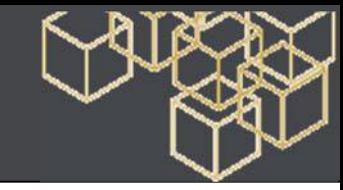

Formation de base – 20 jours 3/5

### **La fusion des dossiers**

### **Gestion des normes IFRS**

- Paramétrage général
- Incidence sur les éléments de la structure
- Incidence sur le traitement des immobilisations
- Mise à jour de la comptabilité
- Editions aux normes IFRS

### **Application des normes DGI / Option d'archivage**

### • Activation de la norme

• Archivage fiscal des données / Sage directDéclaration

### **MOYENS DE PAIEMENT**

### **Généralités**

- Les différents modes
- Différence entre mode Asynchrone et mode Synchrone
- Le protocole ETEBAC 3

### **Paramétrage de communication**

### **Création des banques, services et sessions**

- Création des banques
- Spécificités de la banque
- Création des services
- Création des sessions

### **Les transmissions**

- Connexion sessions
- Connexion services
- Déroulement de la connexion
- L'automate de communication
- Transmission en échec

### **Les historiques**

- Le journal des connexions
- Purge générale
- Derniers fichiers
- Fichiers sauvegardés

# **Base de données Telbac & Sauvegarde**

## • Base de données

### **Fichiers à sauvegarder**

### **Création de la Base Moyens de Paiement**

- Création du fichier avec fichier comptable
- Création du fichier sans comptabilité

### **Paramétrage de la société**

• Onglets Identification, Initialisation, contacts, Comptable, Préférences, Options

### **Création des banques**

- Création des Tiers
- Transformation des échéances
- Renouvellement d'une échéance
- Sélection automatique des remises

### **La gestion des tiers payeurs**

- Paramétrage préalable
- Recherche sur le tiers
- Recherche sur le tiers payeur
- Modification ponctuelle du tiers payeur

### **La gestion des remises de chèques**

- La gestion des prélèvements émis
- Les ventilations analytiques

### **La gestion des devises**

- Tables des devises
- Paramétrage des écrans de saisie et de consultation
- Paramétrage des comptes généraux
- Paramétrage des comptes des comptes tiers
- Saisie d'une échéance en devises
- Remise en banque

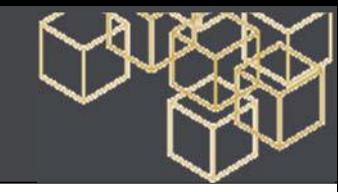

## Formation de base – 20 jours 4/5

### **La mise à jour comptable**

### **L'interrogation Tiers**

- Interrogation des échéances
- Interrogation comptable

### **L'historique des remises**

### **Gestion des relevés de LCR à payer**

- Paramétrage préalable
- Incorporation
- Traitement du relevé de LCR à payer
- Génération du bon à payer

### **Extraits bancaires et soldes**

- Gestion des extraits
- Liste des mouvements bancaires
- Analyse des soldes

### **Les formats paramétrables**

- Définition du format paramétrable
- Import au format paramétrable
- Export des tiers au format paramétrable
- Export des écritures au format paramétrable

### **GESTION COMMERCIALE**

### **Présentation générale**

- **Création du fichier commercial**
- Création du fichier
- Volet Communication
- Gestion des dépôts

### **Fichier clients**

- Options disponibles
- Fiche client lieux de livraison
- Gestion agenda
- Gestion de l'encours
- Interrogation de compte, contact

### **Critères du fichier articles**

• Options disponibles

### **Familles d'articles**

### **Mise en place du fichier articles**

- Création d'une fiche article
- Conditions d'approvisionnement et de vente
- Gestion des tarifs d'exception
- Glossaire

### **Gestion des stocks**

- Mode de valorisation de stock
- Gestion des cumuls de stocks
- Coûts de stockage

### **Saisie des documents de stock**

- Saisie du stock initial
- Opérations de stock
- Impression des documents de stock

### **Opérations de vente**

- Paramétrage de saisie des documents de vente
- Saisie des documents de vente
- Prise de commandes
- Gestion des livraisons
- Facturation

### **Fonction T-Mail**

- Envoi de documents par e-mail
- Réception des devis confirmés
- Saisie des lignes documents de ventes
- Transmission des documents

### **Indisponibilités en stock, livraisons partielles**

• Indisponibilités en stock et stocks négatifs

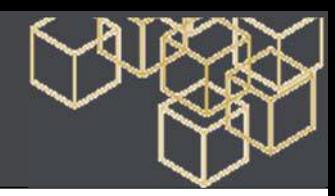

Formation de base – 20 jours 5/5

## **Livraisons partielles et reliquats**

- Gestion des articles non livrés
- Contrôle de l'encours client

## **Traitements par lots ; Etats de synthèse**

- Traitements par lots
- Impressions de synthèse
- Gestion des règlements
- Saisie des règlements comptant
- Génération des règlements
- Ventilation d'un règlement multi échéances

### **Gestion des représentants**

- Méthode de commissionnement
- Calcul des commissions et statistiques représentants

### **Recherche de documents**

### **Gestion du réapprovisionnement**

- Les états de réapprovisionnement
- Le réapprovisionnement automatique

### **Opérations d'achats**

• Gestion des documents d'achats

**Gestion des livraisons partielles et reliquats** 

### **Envois des commandes fournisseurs**

- Transformation par lots des commandes
- Ajustement des quantités
- Édition de l'état de contrôle

### **Gestion des frais d'approche & les états de stock**

### **Gestion des devises**

- Paramétrage et saisie en devise
- Saisie de documents en devise

### **Analytique, affaires et transfert comptable**

- Gestion analytique produit
- Edition des journaux analytiques
- Mise à jour comptable

### **Gestion des affaires**

### **Etats Statistiques**

- Analyse et statistiques clients
- Analyse et statistiques fournisseurs
- Analyse et statistiques articles

### **Import et Export**

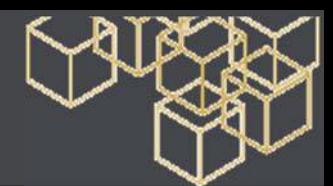

# **SAGE 100 Entreprise Edition Etendue et CRM inclus**

### Formation de base – 3 jours

**Objectif** - Etre opérationnel Sage 100 Entreprise, Edition Etendue, ainsi que Sage Workflow **Pré-requis** - Utilisation courante de l'environnement Windows. Avoir suivi la formation nouveautés V16. Connaissance de Sage 100 Comptabilité, de Sage 100 Gestion Commerciale et de Sage Paie. **Moyens pédagogiques** : Support de cours informatique et poste de travail

# **CONTENU**

### **Sage 100 Entreprise**

### **Présentation générale de Sage 100 Entreprise**

- Les différentes Suites
- Les options et modules complémentaires : Sage 100 Edition Etendue, Sage Workflow, Sage Paie, et Sage CRM

### **Sage 100 Edition Etendue**

### **Présentation de Sage 100 Edition Etendue**

- Installation et préconisations
- Ecran d'Accueil
- Communication interne
- Fonctions favorites, Annuaire
- Administration/Sociétés : ajouts et paramétrages
- Administration/Profils
- Les profils existants, Création
- Les différentes autorisations
- Administration/Utilisateurs
- Création /Paramétrage d'un utilisateur
- Présentation, Utilisation des 4 profils

### **Module CRM**

### **Présentation de Sage CRM**

- Architecture & Installation
- Architecture technique
- Pré-requis et installation

**La fonction Administration** 

**Les Groupes, Activités** 

**La gestion des tâches, des rendez-vous** 

### **Les différents modèles, publipostage, envoi d'emails**

• L'export des données

### **Les opportunités**

- La saisie des opportunités
- Les devis et les commandes
- Les documents croisés
- L'intégration avec Sage 100
- Présentation du concept
- Complémentarité fonctionnelle

### **Module Sage CRM Edition Pilotée**

- Présentation du pilotage transverse
- L'univers Sage CRM
- Les classes, les objets

### **Sage 100 Workflow**

### **Présentation de Sage 100 Workflow**

- Configurations requises
- Poste Serveur, postes clients
- Installation et lancement
- Création des sociétés
- Gestion des utilisateurs
- Création et administration
- La Gestion des groupes
- Processus Généralités
- Les étapes du processus
- Droit d'utilisation du processus
- Configuration et déroulement
- Les différents Processus Sage 100 et Sage Paie et RH

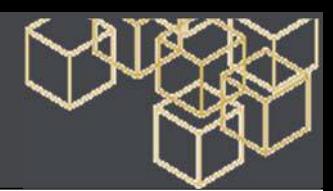

# **SAGE 100 Etendue i7**

# Installer et Paramétrer Sage 100 Etendue – 1 jour

**Objectifs** - A l'issue de la formation, le stagiaire doit être capable de maîtriser les fonctionnalités de Sage 100 Etendue **Pré-requis** - Utilisation courante de l'environnement Windows. Bonne connaissance de Sage 100 Gestion commerciale i7 **Moyens pédagogiques** - Exposés théoriques et cas pratiques reposant sur des problèmes de gestion d'entreprise.

# **CONTENU**

### **Présentation de l'offre Etendue**

### **Pré-requis et configurations requises**

- Stratégies serveur
- Configuration matérielle & logicielle du poste serveur
- Les configurations des postes :
- PC
- Tablettes
- Mobiles
- Installation du composant IIS
- Sensibilisation à la sécurisation du site

### **Vérifications 1er niveau IIS**

- Installations de Sage Etendue
- Base version classique
- Base SQL Express
- Base SQL Server

### **Paramétrages préalables**

- Sociétés
- Profils
- Collaborateurs
- Intranet & Annuaire

### **Les fonctions des différents profils**

- Le profil acheteur
- Le profil magasinier
- Le profil commercial
- Le profil comptable

**Cas pratique exploitant les 4 profils.** 

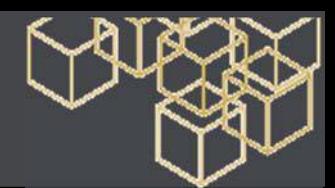

# POLE PAIE ET RH

# **SAGE Paie 100c**

### Formation de base – 3 à 4 jours

**Objectif** - Maîtriser les nouveautés fonctionnelles de la version Connect de Sage 100 Paie **Public** - Utilisateurs de Sage. **Pré-requis** - Bonne connaissance de Sage 100 paie ou Suite RH **Moyens pédagogiques** : Support de cours informatique et poste de travail **Modalité d'évaluation :** aucune **Sanction de l'action de formation :** attestation de formation

# **CONTENU**

**Phase 1 à 3 1.5 jour à 2.5 jours** 

- Nouvelle présentation du bulletin (mode opératoire)
- Nouveautés paie 100c et nouveautés déclaratives : bulletin rappel, purge des données pour les salariés de plus de 6 ans, mot de passe sécurisé, annulation dsn fin de contrat, nouveaux avertissements et états de contrôle, déclarer avec sage direct (ou sageedi)
- Mise en place du PAS : rappel du fonctionnement du PAS, mode opératoire pour collectez les taux et appliquer les barèmes, appliquez la pré configuration du PAS sur le bulletin avec différents cas (avec taux récupéré, cas des IJSS subrogées, cas des apprentis, stagiaires, CDD moins de 2 mois), gérer sous forme de test la partie déclarative

### **2e partie (phase 5) 1 jour**

- Déployez la partie déclarative du PAS en réel, impact DSN mensuelle réelle, rappels obligations de l'employeur
- Application pps sage pour les nouveautés légales 2019 (fillon, cice, fusion agirc arrco)

### **3e partie (phase 4 ou 6 suivant planning de réalisation) 0.5 jour**

- Rappel fonctionnement cas particuliers (IJSS subrogées, Apprentis, CDD moins de 2 mois, bulletin de rappel)
- Gérer les régularisations du PAS : point sur les situations à régulariser, rectification et constat d'un trop versé, découvrez et simulez les régularisations dans Sage Paie

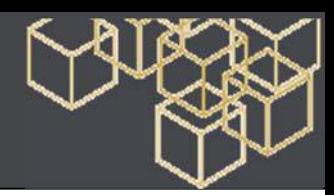

# **SAGE Paie**

# Formation de base – 13.5 jours

**Objectif** - Etre opérationnel sur l'ensemble des fonctions du logiciel. Étudier les paramétrages de base du logiciel **Public** - Utilisateurs de Sage Paie.

**Pré-requis** - Maîtrise de l'environnement Windows. Maîtrise de la fonction paie et gestion du personnel dans l'entreprise. **Moyens pédagogiques** : Support de cours informatique et poste de travail

# **CONTENU**

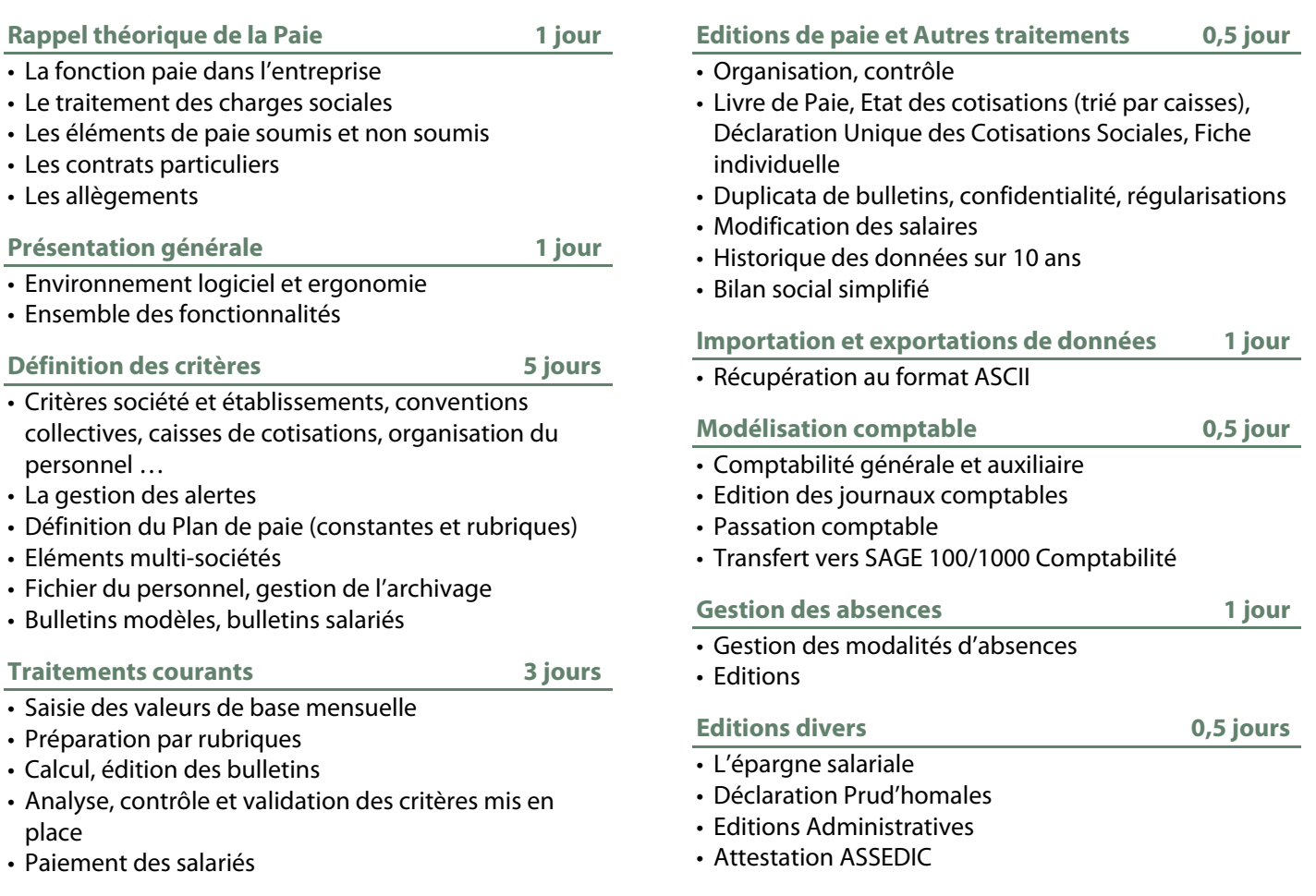

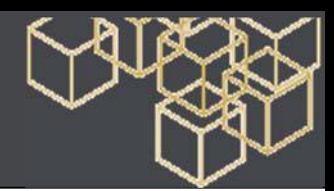

# **SAGE Paie - Base**

## Formation de base - 5 jours

**Objectif** - Etre opérationnel sur l'ensemble des fonctions du logiciel. Étudier les paramétrages de base du logiciel **Public** - Utilisateurs de Sage Paie.

**Pré-requis** - Maîtrise de l'environnement Windows. Maîtrise de la fonction paie et gestion du personnel dans l'entreprise. **Moyens pédagogiques** : Support de cours informatique et poste de travail

# **CONTENU**

### **Présentation générale**

- Environnement logiciel et ergonomie
- Ensemble des fonctionnalités

### **Définition des paramétrages**

- Paramètres société et établissements, conventions collectives, caisses de cotisations, organisation du personnel …
- Définition du Plan de paie (constantes et rubriques)
- Eléments multi-sociétés
- Fichier du personnel, gestion de l'archivage
- Bulletins modèles, bulletins salariés

### **Traitements courants**

- Saisie des valeurs de base mensuelle
- Calcul, édition des bulletins
- Analyse, contrôle et validation du paramétrage

### **Editions**

- Organisation, contrôle
- Livre de Paie, Etat des cotisations (triées par Caisse), Déclaration Unique des Cotisations Sociales, Déclaration mensuelle des mouvements du personnel (DDTEFP), Edition de la Réduction sur les Bas Salaires, Fiche individuelle

### **Autres traitements**

- Duplicata de bulletins, confidentialité, régularisations
- Historique des données sur 10 ans

### **Modules complémentaires**

### **Traitements de Fin d'Année**

- Déclaration Annuelle des Salaires et Honoraires aux normes TDS 1 jour
- Déclaration Annuelle des Salaires pour les Caisses de Retraite (DAS CRC) 2002 1 jour
- Importation de données, Récupération au format ASCII Fichiers de gestion 6,5 jour

### **Modélisation comptable**

- Comptabilité générale et auxiliaire
- Edition des journaux comptables
- Passation comptable
- Transfert vers Sage 100 Comptabilité
	- 0,5 jour

### **Gestion des 35 heures**

- Gestion des modalités ARTT
- Plannings Annuels Modèles et Salariés
- Modèles Hebdomadaires
- Plannings Opérationnels Salariés
- Feuilles de Temps Bordereaux de saisie
- Contrôles Editions

1 à 4 jours

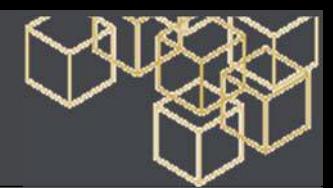

# **SAGE Paie - Gestion avancée**

### 1 jour

**Objectif** - Etre opérationnel sur l'ensemble des fonctions du logiciel. Étudier les paramétrages de base du logiciel **Public** - Utilisateurs de Sage Paie.

**Pré-requis** - Maîtrise de l'environnement Windows. Maîtrise de la fonction paie et gestion du personnel dans l'entreprise. **Moyens pédagogiques** : Support de cours informatique et poste de travail

# **CONTENU**

### **Présentation générale**

- Environnement logiciel et ergonomie
- Ensemble des fonctionnalités de la Gestion Avancée

### **Définition des modèles**

### **Création des listes**

- Création par type
- Sélection des renseignements
- Définition des champs éléments issus des rubriques et constantes de paie, des fiches de personnel et des formules de calcul
- Insérer, modifier un critère de recherche
- Mise en page de la liste
- Dupliquer et modifier la liste

### **Création d'un document**

• Création par type

### **Sélection des renseignements**

- Définition des champs éléments issus des rubriques et constantes de paie, des fiches de personnel et des formules de calcul
- Insérer, modifier un critère de recherche
- Mise en page du document
- Dupliquer et modifier le document

### **Définition des sélections du personnel**

- Création d'une sélection
- Création d'un critère de tri du personnel
- Création d'un critère de sélection du personnel
- Modifier, dupliquer et supprimer une sélection
- Définition des éditions
- Sélection du modèle
- Choix de la sélection
- Lancement de l'édition

### **Personnalisation**

- Identification de la sélection
- Identification des critères de sélection
- Procédure de sélection

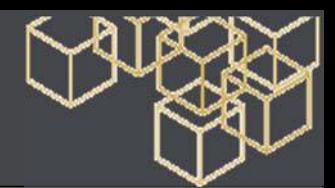

# **SAGE Paie Edition pilotée**

### Formation de base – 1 jour

**Objectif** - Etre opérationnel sur l'ensemble des fonctions du logiciel. Étudier les paramétrages de base du logiciel **Public** - Utilisateurs de Sage Paie

**Moyens pédagogiques** : Support de cours informatique et poste de travail

# **CONTENU**

### **Présentation de Sage 100 Edition Pilotée**

- Les objectifs
- Démonstration et présentation

**Mise en place de la solution avec des bases SQL** 

- Présentation de l'architecture
- Installation
- Administration

**Mise en place de la solution avec des bases propriétaires** 

- Présentation de l'architecture
- Installation
- Administration

### **Présentation du catalogue Sage**

### **Le guide interactif**

- Les vues métier
- Présentation du catalogue
- Exploitation des états

### **Création et mise en forme de nouveaux états**

- Interrogation des données
- Création de requêtes et mise en forme à travers des exercices
- Dans l'univers de la Paie

**Mise en forme des résultats de requêtes avancées** 

- Création de requêtes et mise en forme à travers des exercices
- Dans l'univers de la Paie

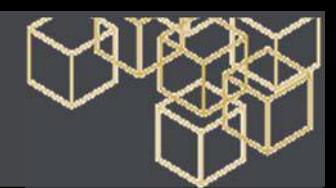

# **SAGE Paie Pack / Pack +**

## Formation de base – 5 jours

**Objectif** - Etre opérationnel sur l'ensemble des fonctions du logiciel. Étudier les paramétrages de base du logiciel **Public** - Utilisateurs de Sage Paie.

**Pré-requis** - Maîtrise de l'environnement Windows. Maîtrise de la fonction paie et gestion du personnel dans l'entreprise. **Moyens pédagogiques** : Support de cours informatique et poste de travail

# **CONTENU**

### **Présentation générale**

- Environnement logiciel et ergonomie
- Ensemble des fonctionnalités

### **Définition des paramétrages**

- Paramètres société et établissements, conventions collectives, caisses de cotisations, organisation du personnel …
- Définition du Plan de paie (constantes et rubriques)
- Eléments multi-sociétés
- Fichier du personnel, gestion de l'archivage
- Bulletins modèles, bulletins salariés

### **Traitements courants**

• Saisie des valeurs de base mensuelle

### **Calcul, édition des bulletins**

• Analyse, contrôle et validation du paramétrage

### **Editions**

- Organisation, contrôle
- Livre de Paie, Etat des cotisations (triées par Caisse), Déclaration Unique des Cotisations Sociales, Déclaration mensuelle des mouvements du personnel (DDTEFP), Edition de la Réduction sur les Bas Salaires, Fiche individuelle

### **Autres traitements**

- Duplicata de bulletins, confidentialité, régularisations
- Historique des données sur 10 ans

### **Gestion des acomptes**

• Saisie, paiement, génération dans la paie

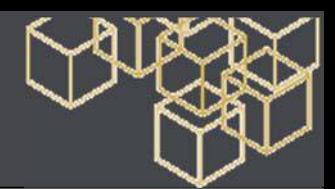

# **SAGE Paie Edition pilotée**

### Formation de base – 1 jour

**Objectif** - Etre opérationnel sur l'ensemble des fonctions du logiciel. Étudier les paramétrages de base du logiciel **Public** - Utilisateurs de Sage Paie

**Moyens pédagogiques** : Support de cours informatique et poste de travail

# **CONTENU**

### **Présentation de Sage 100 Edition Pilotée**

- Les objectifs
- Démonstration et présentation

**Mise en place de la solution avec des bases SQL** 

- Présentation de l'architecture
- Installation
- Administration

**Mise en place de la solution avec des bases propriétaires** 

- Présentation de l'architecture
- Installation
- Administration

### **Présentation du catalogue Sage**

### **Le guide interactif**

- Les vues métier
- Présentation du catalogue
- Exploitation des états

### **Création et mise en forme de nouveaux états**

- Interrogation des données
- Création de requêtes et mise en forme à travers des exercices
- Dans l'univers de la Paie

**Mise en forme des résultats de requêtes avancées** 

- Création de requêtes et mise en forme à travers des exercices
- Dans l'univers de la Paie

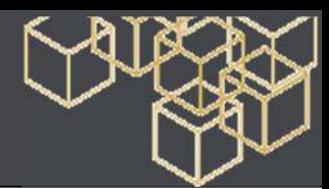

# **SAGE Paie Pack / Pack + - Traitements spécifiques**

## Formation de base

**Objectif** - Etre opérationnel sur l'ensemble des fonctions du logiciel. Étudier les paramétrages de base du logiciel **Public** - Utilisateurs de Sage Paie

**Moyens pédagogiques** : Support de cours informatique et poste de travail

## **PAIE PACK**

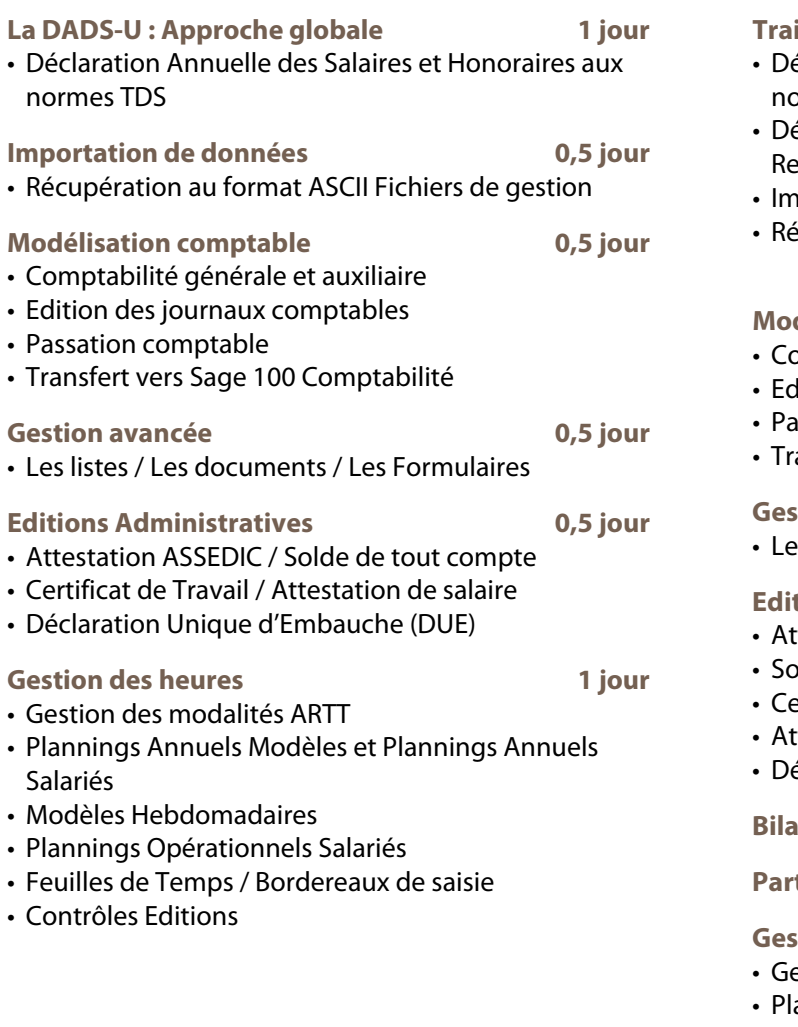

## **PAIE PACK +**

### **Traitements de Fin d'Année**

éclaration Annuelle des Salaires et Honoraires aux ormes TDS 1 jour éclaration Annuelle des Salaires pour les Caisses de expected traite (DAS CRC) and the contract of the 1 journalist of the 1 journalist of the 1 journalist of the  $1$ • Importation de données ecupération au format ASCII Fichiers de gestion 0,5 jour **Modélisation comptable 0,5 jour**  • Comptabilité générale et auxiliaire lition des journaux comptables ssation comptable ansfert vers Sage Comptabilité 100

# **Gestion avancée 1 jour**

es listes / Les documents / Les Formulaires

### **Editions Administratives 1 jour**

- ttestation ASSEDIC
- blde de tout compte
- ertificat de Travail
- ttestation de salaire
- éclaration Unique d'Embauche (DUE)

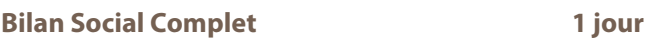

**Participation** 1 jour

**Gestion des heures 1 à 4 jours** 

- estion des modalités ARTT
- annings Annuels Modèles et Plannings Annuels Salariés / Modèles Hebdomadaires
- Plannings Opérationnels Salariés Feuilles de Temps
- Bordereaux de saisie
- Contrôles / Tableaux de Bord (Suivi et Pilotage) Editions

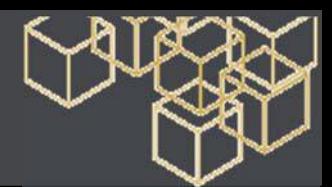

# **SAGE Paie Pack + DADSU - Base**

### Formation de base – 1 jour

**Objectif** - Etre opérationnel sur l'ensemble des fonctions du logiciel. Étudier les paramétrages de base du logiciel **Public** - Utilisateurs de Sage Paie.

**Pré-requis** - Maîtrise de l'environnement Windows. Maîtrise de la fonction paie et gestion du personnel dans l'entreprise. **Moyens pédagogiques** : Support de cours informatique et poste de travail

# **CONTENU**

### **DADSU Préparatifs**

- Présentation générale
- Environnement logiciel et ergonomie
- Ensemble des fonctionnalités
- Le traitement de la Déclaration Annuelle des Données Sociales Unifiée à retourner à la CRAM
- Les différents modes d'envoi du fichier DADS Unifiée

### **Définition des critères**

- Critères société / Critères établissements
- Critères des fiches du personnel
- Les informations liées aux différentes caisses de cotisations
- Les zones obligatoires
- Les périodes de non activité du salarié
- Les périodes d'activité du salarié

### **DADSU Gestion des absences**

- Présentation générale
- Environnement logiciel et ergonomie
- Ensemble des fonctionnalités
- L'impact de la gestion des absences sur le traitement de la DADS Unifiée

### **Définition des critères**

- Critères société / Critères des natures d'heures
- Saisies des absences
- Mise en place des constantes et des rubriques
- Scission des évènements
- Multi-valorisation des évènements
- Critères du bulletin calendrier
- L'assistant de préparation des bulletins
- Mise en place / Exploitation

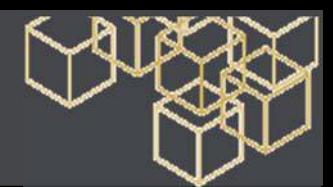

# **SAGE Paie Pack + DADSU - Avancée**

### Formation avancée – 2 jours

**Objectif** - Etre opérationnel sur l'ensemble des fonctions du logiciel. Étudier les paramétrages de base du logiciel **Public** - Utilisateurs de Sage Paie.

**Pré-requis** - Maîtrise de l'environnement Windows. Maîtrise de la fonction paie et gestion du personnel dans l'entreprise. **Moyens pédagogiques** : Support de cours informatique et poste de travail

# **CONTENU**

### **DADSU et théorie**

- Introduction
- Définition / Calendrier

### **Circuit de la déclaration**

• Eclatement / Supports / Contrôles

### **Descriptif du fichier Dads U**

### **Les périodes Dads U**

- Les situations particulières
- Les périodes de non-activité BTP
- Les périodes d'activité
- Le fait générateur

### **Exemples**

### **DADSU Génération**

- Définition des critères
- Critères des rubriques / Critères des heures travaillées et AT
- Gestion des absences

### **Traitements courants/Constitution du fichier DADS U**

- Construction de la DADS U
- Edition des états
- Vérification des montants des salariés, des établissements et de la Société
- Constitution du fichier à envoyer (disquette, Internet et télétransmission)
- La déclaration des salaires selon les caisses de cotisations affiliées à la DADS Unifiée

### **Editions de contrôle**

- Livre de paie / Fiche individuelle
- Résumé de cotisations
- Déclaration Unifiée des Cotisations Sociales (DUCS)

### **Traitements de fin d'année**

• Etats récapitulatifs des salaires (URSSAF, ASSEDIC et Caisses de Retraites)

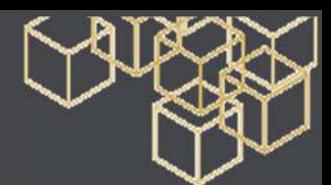

# **SAGE Paie V9 - Bulletin clarifié et traitement de fin d'année**

Formation de base

**Objectif** - Accompagner les stagiaires dans la mise en place du bulletin clarifié et dans le traitement DSN de fin d'année **Public** - Utilisateurs de Sage paie.

**Pré-requis** - Bonne connaissance de Sage paie

**Moyens pédagogiques** : Support de cours informatique et poste de travail

# **CONTENU**

**Mise en place du bulletin clarifié** 

- Suppression de la mention d'organisme de versement.
- Suppression de la colonne N° de rubrique.
- Traitement des colonnes (renommées pour correspondre au modèle de bulletin du décret)
- Duplication des lignes de rubriques paramétrées dans le détail du risque si elles n'ont pas la même base
- Addition des valeurs des taux si les rubriques paramétrées dans le détail du risque ont la même base (une seule ligne est affichée)
- Ajout de deux nouvelles appellations obligatoires.
- Ajout du renvoi vers le site du service public afin d'y consulter les définitions des termes employés

### **Traitement de fin d'année**

- Aide à la MAJ obligatoire du logiciel de paie
- Préparation DSN dernier mois : Déclarations complémentaires sur la DSN mensuelle du dernier mois de paie de l'année 2017

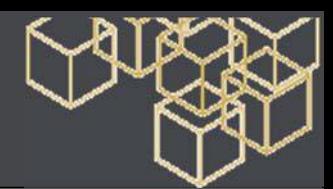

# **SAGE DS (Déclaration Sociale) - Avancée**

# Formation– 0.5 jour

**Objectif** - Etre opérationnel sur l'ensemble des fonctions du logiciel. Étudier les paramétrages de base du logiciel **Public** - Utilisateurs de Sage Paie.

**Pré-requis** - Maîtrise de l'environnement Windows. Maîtrise de la fonction paie et gestion du personnel dans l'entreprise.

**Moyens pédagogiques** : Support de cours informatique et poste de travail

Le contenu de la formation est susceptible d'évoluer en fonction de l'actualité et d'éventuelles modifications de cette norme et/ou de sa mise en place.

# **CONTENU**

### **Mise en conformité cahier des charges V01x9 - nouveautés légales**

- Déclaration des montants du SMIC retenus pour le calcul du CICE et assiette CICE
- Suppression des exonérations des heures supplémentaires
- Base plafonnée salaire réel apprenti

### **Mise à jour des tables**

- Purge des données
- Export Excel des éditions de contrôle
- Synchronisation

### **Mise à jour des tables**

- Vérification des informations administratives relatives à l'entreprise et aux salariés
- Vérification des périodes d'activités et d'inactivités des salariés
- Mise en place des informations dans les rubriques de paie

### **Traitement de la DADSU/N4DS**

### **Génération**

- Consultation et modification
- Contrôles
- Transfert
- Outil de vérification
- Envoi

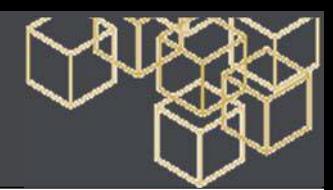

# **SAGE Paie DUCS EDI**

### Formation de base – 1 jour

**Objectif** - Etre opérationnel sur l'ensemble des fonctions du logiciel. Étudier les paramétrages de base du logiciel **Public** - Utilisateurs de Sage Paie.

**Pré-requis** - Maîtrise de l'environnement Windows. Maîtrise de la fonction paie et gestion du personnel dans l'entreprise. **Moyens pédagogiques** : Support de cours informatique et poste de travail

# **CONTENU**

### **Définition de l'EDI social**

### **Mise en place du paramétrage dans Sage Paie**

- DUCS EDI URSSAF
- Paramétrage général de la caisse URSSAF
- Paramétrage d'une déclaration en Versement en Lieu **Unique**
- Paramétrage d'une déclaration avec Versement de **Transport**
- DUCS EDI ASSEDIC
- Paramétrage général de la caisse ASSEDIC
- Paramétrage pour une déclaration en Paiement Groupé
- DUCS EDI Retraite
- Paramétrage général de la caisse de retraite

### **Les autres déclarations EDI**

- Paramétrage de la Déclaration Unique d'Embauche
- Paramétrage de la DNA-AC
- Génération d'une DADS-U EDI
- Génération DADS-U Assurance

### **Transmission des déclarations avec Sage direct**

### **Sage direct**

- Présentation du service / mode de commercialisation
- Formalités avant envoi d'une déclaration
- Installation et configuration de Sage directDéclaration
- Génération d'une déclaration avec Sage Paie
- Contrôle des déclarations

### **Réception dans Sage directDéclaration**

- Suivi
- Historique

### **Le portail déclaratif Sage**

- Accueil (documentation / formulaires)
- Tableau de bord (suivi des envois / mise à jour activeX)
- Vérifications des contrats et doits d'envoi

### **Les comptes rendus des déclarations envoyées**

- Dans Sage direct Déclaration
- Sur le portail Sage direct
- Messages des organismes destinataires

### **Traçabilité**

### **Suivi des déclarations**

- Les outils revendeurs
- Le journal des évènements
- Les fichiers générés depuis l'application Sage Paie

### **Aide documentaire Sage**

- **Panorama de la documentation/aide**
- Base de connaissance
- La procédure de secours de Sage

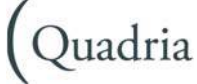

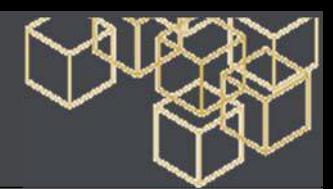

# **SAGE Paie DSN**

### Formation de base – 1 jour

**Objectif** - A l'issue de la formation, vous serez capable de gérer la DSN **Public** - Utilisateurs de Sage Paie.

**Pré-requis** - Maîtrise de l'environnement Windows. Maîtrise de la fonction paie et gestion du personnel dans l'entreprise. **Moyens pédagogiques** : Support de cours informatique et poste de travail

# **CONTENU**

### **Introduction à la DSN Phases 1 et 2**

- Le calendrier de la DSN
- Les principes de la DSN

### **Rappels DSN phase 1**

- Mise en place du paramétrage dans le dossier client
- Cas pratiques sur la DSN de signalements arrêt de travail, fin de contrat et sur la DSN mensuelle.

### **La DSN phase 2**

- Rappels des paramétrages DUCS URSSAF EDI
- Cas pratiques sur la DUCS URSSAF EDI
- Mise en place du paramétrage dans le dossier client
- Les variables DSN phase 2
- La Génération de la DSN mensuelle phase 2

### **Comment contrôler et envoyer la DSN ?**

- Les contrôles métiers de la DSN Phases 1 et 2
- Les éditions
- L'envoi de la DSN

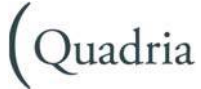

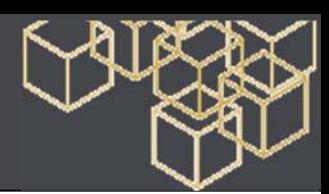

# **SAGE Paie DSN phase 3 - Retraites et organismes sociaux**

# Formation de base – 1 jour

**Objectif** - A l'issue de la formation, vous serez capable de gérer la DSN **Public** - Utilisateurs de Sage Paie.

**Pré-requis** - Maîtrise de l'environnement Windows. Maîtrise de la fonction paie et gestion du personnel dans l'entreprise. **Moyens pédagogiques** : Support de cours informatique et poste de travail

# **CONTENU**

### **Principe**

### **Différence avec la phase 2**

- Découpage des périodes de rattachement (bloc 78\79\81)
- Affichage de l'ID OPS dans les cotisations individuelles (bloc 81)
- Principe de calcul des versements (L'une des nouveautés de la DSN phase 3 est le versement des cotisations multi-établissements et multi périodes pour les organismes Retraite et OC (entre autres)
- Mise en place du contrôleur mis à disposition par l'administration

### **Contrôle & mise en place des paramètres et codifications nécessaires**

### **Listes / Tables**

• Organismes destinataires, code délégataires, etc.

### **Listes / Caisses :**

- Contrôler et MAJ le Siret des caisses.
- En cas de GPS (groupe de protection sociale), c'est le Siret du GPS qui est attendu.
- Vérifier le type des caisses
- Activer le paiement (mode de paiement…)
- Contrôler l'échéance de l'entreprise Mensuelle ? Trimestrielle ?

### **Listes / Contrats sociaux :**

- Siret et code organisme
- Références contrat
- Mode de paiement et périodicité
- Bases de cotisations à déclarer
- Codes population et Types population

### **Listes / Etablissements**

- Contrôler le rattachement aux établissements
- Échéance des établissements : Mensuelle ? Trimestrielle ?
- Les Siret payeurs en multi établissement
- Listes / Variables
- Pour alimentation du modules DS

### **Listes / Fiche de personnel**

• Page Contrats sociaux : il peut être nécessaire de renseigner le nombre des ayants droit.

### **Listes / Rubriques**

• Onglets Eléments constitutifs : pour les prévoyances et les mutuelles

### **Déclaration sociale**

### **Explications des contrôles à mettre en place**

- Liste des déclarations : Onglet Préparation versements
- Déclaration : Onglet Etablissement
- Déclaration : Onglet Versement
- Déclaration : Onglet Salariés / Contrats et Cotisations

### **Autres points de traitements de paie**

### **Les bonnes pratiques**

- Natures de contrat et quotité
- Mesures activités
- Changement contrat
- Primes non mensuelles, etc.

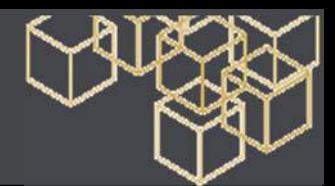

# **SAGE Paie & RH i7**

## 2 jours

**Objectif** - Etre opérationnel sur les nouveautés de Sage Paie et RH **Public** - Utilisateurs de Sage Paie.

**Pré-requis** - Maîtrise de l'environnement Windows. Maîtrise de la fonction paie et gestion du personnel dans l'entreprise.

# **CONTENU**

### **Nouvelle ergonomie**

- Intuisage
- Accès au téléchargement des patchs Paie automatique

### **Ouverture et productivité**

- Saisie en grille des variables
- Nouveau décompte des salariés
- Saisonnalité
- Format d'échange des titres restaurant
- **DSN**
- Cadre légal
- Nouveaux champs
- Mise en place phase 1 :
- Inscription auprès de Net entreprises
- Principe des signalements (arrêt de travail, fin de contrat)
- DSN mensuelle
- Contrôles des valeurs envoyées
- Impression
- Envoi
- Reprise des historiques

### **DTS MSA**

- Généralités
- Paramétrage
- Génération
- Editions
- Documentation

### **Front paie (module Intranet)**

- Paramétrage administration : paramétrage des profils et des droits, création de l'organigramme
- Paramétrage en paie
- Paramétrage processus
- Paramétrage thème
- Saisie des variables
- Importation en paie
- Entrées / sorties d'un salarié

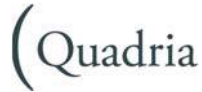

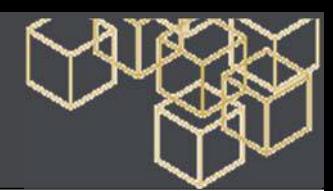

# **SAGE Paie & RH – Gestion de la formation**

# Formation de base – 1 jour

**Objectif** - Etre opérationnel sur l'ensemble des fonctions du logiciel. Étudier les paramétrages de base du logiciel **Public** - Utilisateurs de Sage Paie.

**Pré-requis** - Maîtrise de l'environnement Windows. Maîtrise de la fonction paie et gestion du personnel dans l'entreprise. **Moyens pédagogiques** : Support de cours informatique et poste de travail

# **CONTENU**

### **Introduction**

- Présentation de l'offre GRH dans la Paie Sage Windows
- Présentation du module : Gestion de la Formation

### **Rappels législatifs**

- DIF
- La loi de formation professionnelle

### **Paramètres généraux**

- Exercice de la Gestion de la Formation
- Catégories
- Système de suivi
- Périodes de calcul
- Tables liées à la gestion de la formation
- Critères d'évaluation
- Organismes
- Catalogue des stages
- Fiches du personnel
- Établissements
- Rubriques & Constantes

### **Suivi des souhaits de formation**

- Saisie des souhaits
- Suivi des souhaits de formation

### **Gestion du plan de formation**

- Création d'une session de formation
- Navigation et informations
- Gestion des participants
- Inscription des salariés
- Suivi individuel de formation
- Suivi des coûts de formation
- Actualisation des coûts
- Clôture de l'exercice

### **Les éditions**

### **L'état CERFA 2483 agréé**

### **Interactivité**

Quadria

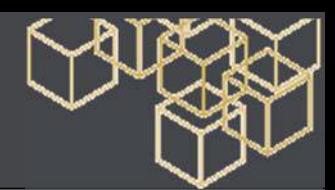

# **SAGE Paie & RH – Gestion analytique**

# Formation de base – 1 jour

**Objectif** - Etre opérationnel sur l'ensemble des fonctions du logiciel. Étudier les paramétrages de base du logiciel **Public** - Utilisateurs de Sage Paie.

**Pré-requis** - Maîtrise de l'environnement Windows. Maîtrise de la fonction paie et gestion du personnel dans l'entreprise. Avoir suivi la formation Paie Sage

**Moyens pédagogiques** : Support de cours informatique et poste de travail

# **CONTENU**

## **L'analytique**

- Présentation et définitions
- Paramétrages de base communs (Format des comptes, Sections analytiques, Option ventilable des comptes généraux)
- Mise en application d'une écriture analytique simple

## **La gestion analytique mono-axe, monoplan dans la Paie**

- Définition des clés de répartition analytique
- au niveau de l'Organisation
- au niveau des Constantes ou/et Rubriques
- au niveau de la Modélisation comptable
- Principe de fonctionnement : ventilations multi-niveaux
- Mise en application d'une écriture analytique multi-niveaux

## **La gestion analytique mono-axe, monoplan dans la gestion des Temps**

- Les clés de répartition analytique à partir des natures d'événements de la Gestion des Temps
- Principe de fonctionnement : déversement en Paie

**Mise en application d'une écriture analytique selon la ventilation d'une nature d'événements** 

## **La gestion analytique multiaxes, multi-plans dans la Paie**

- Définition des plans analytiques
- Définition des axes analytiques
- Définition des comptes analytiques, plan par plan

## **Définition des clés de répartition analytique**

• Choix des axes au niveau de la modélisation comptable

**La gestion analytique multiaxes, multi-plans dans la Gestion des Temps** 

- Les ventilations analytiques à partir des natures d'événements de la Gestion des Temps
- Le calcul des ventilations analytiques
- Paramétrage spécifique de la modélisation comptable
- Mise en application d'une écriture analytique complexe

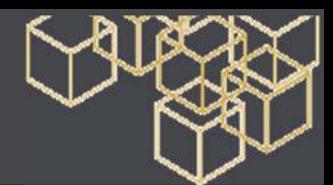

# **SAGE Paie & RH – Gestion des temps**

### Formation de base – 2 jours

**Objectif** - Etre opérationnel sur l'ensemble des fonctions du logiciel. Étudier les paramétrages de base du logiciel **Public** - Utilisateurs de Sage Paie.

**Pré-requis** - Maîtrise de l'environnement Windows. Maîtrise de la fonction paie et gestion du personnel dans l'entreprise. Avoir suivi la formation Paie Sage

**Moyens pédagogiques** : Support de cours informatique et poste de travail

# **CONTENU**

### **Introduction**

- Présentation de l'offre GRH dans la Paie Sage Windows
- Présentation du module Gestion des Temps

### **Paramètres généraux**

- Format et notion de périodicités
- Modèles hebdomadaires
- Calendrier société
- Calendrier salarié
- Planification (rappels)
- Feuille de temps (rappels)

### **Les paramètres de base**

- Les groupes
- La pondération des heures
- Les affectations
- Les natures d'événements
- Les modèles de saisie
- Les constantes

### **La gestion des évènements**

- La génération des plannings opérationnels et feuilles de temps
- L'importation des événements
- Les différents modes de saisie

### **Le calcul**

- La modification
- La génération automatique

### **Le calcul des heures supplémentaires**

- Principe
- Paramétrage
- Calcul
- Résultat

### **Le calcul du repos compensateur**

- Principe
- Paramétrage
- Calcul
- Résultat

### **Impact direct ou Enregistrement**

### **Les contrôles dans la Gestion des Temps**

### **Les éditions**

- Les éditions standards
- La Gestion Avancée

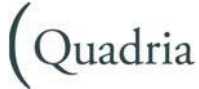

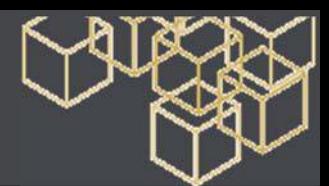

# **SAGE Paie & RH – Gestion des carrières et compétences**

### Formation de base – 2 jours

**Objectif** - Etre opérationnel sur l'ensemble des fonctions du logiciel. Étudier les paramétrages de base du logiciel **Public** - Utilisateurs de Sage Paie.

**Pré-requis** - Maîtrise de l'environnement Windows. Maîtrise de la fonction paie et gestion du personnel dans l'entreprise. Avoir suivi la formation Paie Sage

**Moyens pédagogiques** : Support de cours informatique et poste de travail

# **CONTENU**

### **Présentation générale**

- Introduction et théorie de la Gestion des carrières et des compétences
- Terminologie
- Vue générale
- Environnement logiciel et ergonomie
- Ensemble des fonctionnalités

### **La base de données**

• Intégration complète avec la base de données existante de Sage Paie 500/1000

- **Définition des critères**
- Les critères généraux
- Visualisation des compétences dans la fiche du salarié
- Créer, modifier, supprimer ou importer une fiche de compétence
- Créer, modifier, supprimer ou importer un profil de poste
- Créer, modifier, supprimer ou importer un emploi type

### **La gestion**

- Création des postes
- Création des entretiens d'évaluation

### **Les états standards**

- Organigramme de la société
- Suivi des entretiens
- Suivi des compétences
- Analyse des compétences par poste
- Recherche salarié/poste
- Poste vacants
- Historique des postes—rémunérations

### **Annexes et gestion avancée**

- Relance des entretiens
- Historiques des postes

**Gestion Avancée—Listes** 

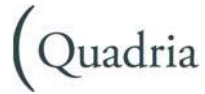
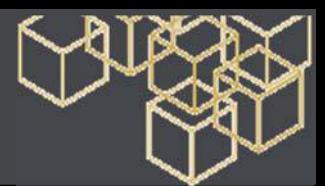

# **SAGE Paie & RH – Crédit d'impôt pour la Compétitivité et l'Emploi (CICE)**

#### Formation de base – 0,5 jours

**Objectif** - Connaître la mise en application du Crédit d'impôt pour la Compétitivité et l'Emploi (CICE) et les paramétrer dans la Paie **Public** - Utilisateurs de Sage Paie.

**Pré-requis** - Maîtrise de l'environnement Windows. Maîtrise de la fonction paie et gestion du personnel dans l'entreprise. **Moyens pédagogiques** : Support de cours informatique et poste de travail

## **CONTENU**

#### **Formation paramétrage annualisation**

#### **Allègement FILLON**

- Cadre légal du Crédit d'impôt pour la Compétitivité et l'Emploi (CICE)
- Mise en place du paramétrage
- Cas de proratisation du SMIC
- Les obligations déclaratives
- Les états périodiques du Réalisé et de simulation

#### **Cas Pratiques**

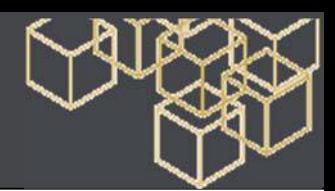

# **SAGE Paie & RH – Edition Pilotée**

## Formation de base – 2 jours

**Objectif** - Etre opérationnel sur l'ensemble des fonctions du logiciel. Étudier les paramétrages de base du logiciel **Public** - Utilisateurs de Sage Paie.

**Pré-requis** - Maîtrise de l'environnement Windows. Maîtrise de la fonction paie et gestion du personnel dans l'entreprise. Maîtrise des fonctions de base du logiciel de Paie Sage.

**Moyens pédagogiques** : Support de cours informatique et poste de travail

# **CONTENU**

#### **Présentation du logiciel**

- Présentation de l'offre Sage
- Installation
- Présentation du logiciel

#### **Définition des paramétrages**

- Paramètres sociétés, établissements et organisation
- Plan de paie (constantes, rubriques et bulletins modèles)
- Gestion multi-sociétés
- Fichier du personnel, gestion de l'archivage

#### **Gestion des heures**

- La nature d'évènements d'absence
- Les heures supplémentaires
- Définition des différents compteurs d'heures : travaillées, DADS-U, etc…

#### **Traitements courants**

- Traitements des valeurs de base mensuelles
- Questionnaires (paramétrage et exploitation)
- Saisie des absences
- Saisie des rubriques
- Contrôle et modification des valeurs de base
- Calcul / édition des bulletins
- Paiement des salaires
- Les différentes clôtures

#### **Editions standards**

- Livre de paie
- Les états de cotisations
- Allègement Fillon
- Etats des cumuls

#### **Gestion des Congés Payés**

#### **Traitements comptables**

#### **Modélisation comptable : comptes et écritures**

- Journal comptable
- Passation comptable
- Comptabilité analytique (selon organisation, salarié ou écriture)

#### **DADS-U : les fondamentaux**

- Saisie des absences
- Tenue de la fiche de personnel
- Clôtures intermédiaires

#### **Editions personnalisés**

• Liste simple par la GA

#### **Autres traitements**

- Duplicata de bulletins
- Modification en rafale des zones de la fiche de personnel
- La gestion des Utilisateurs
- Export / Import

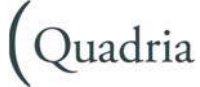

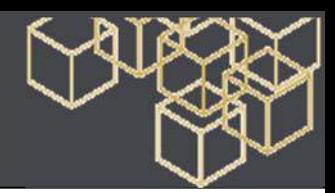

# **Intranet RH i7**

## Le portail RH - 2 jours

**Objectif** - Etre opérationnel sur l'utilisation et le paramétrage de l'intranet RH i7 **Public** - Utilisateurs de Sage Paie.

**Pré-requis** - Maîtrise de l'environnement Windows. Maîtrise de la fonction paie et gestion du personnel dans l'entreprise. Maîtrise d'internet

# **CONTENU**

#### **Les paramétrages**

- Côté Paie
- Côté WebFront paie

#### **Fonctionnalités**

- Saisie des éléments variables
- Gestion de la saisie des absences
	- o Saisie par population
	- o Saisie directe des évènements
	- o Confidentialité
	- o Contrôle des chevauchements
	- o Saisie de commentaire d'absence
- Gestion des plannings
	- o Echelle de temps paramétrable
	- o Impression couleur des évènements
	- o Confidentialité des évènements
- Gestion des processus de validation
	- o Validation directe par mail
	- o Workflow par population
- Gestion des filtres
- Impression de l'organigramme hiérarchique
- Gestions diverses
	- o Import des managers
	- o Import & export CSV des collaborateurs
	- o Envoi des identifiants par mail
	- o Purge Workflow

#### **Front Paie**

- Paramétrage administration : paramétrage des profils et des droits, création de l'organigramme
- Paramétrage en paie
- Paramétrage processus
- Paramétrage thème
- Saisie des variables
- Importation en paie
- Entrées / sorties d'un salarié

#### **Note de frais**

- Gestion de l'Espace Administration
- Transfert des notes de frais en paie

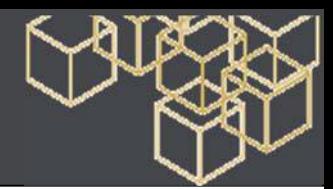

# **DIF**

### Formation de base – 1 jour

**Objectif** - Etre opérationnel sur l'ensemble des fonctions du logiciel. Étudier les paramétrages de base du logiciel **Public** - Utilisateurs de Sage Paie.

**Pré-requis** - Maîtrise de l'environnement Windows. Maîtrise de la fonction paie et gestion du personnel dans l'entreprise. **Moyens pédagogiques** : Support de cours informatique et poste de travail

# **CONTENU**

#### **Théorie du DIF**

#### **Introduction**

- Définition
- Calendrier
- Les accords interprofessionnels

#### **Le circuit du DIF**

- La procédure
- Le support
- Le contrôle
- Exemples

#### **Le DIF dans la Paie Sage**

#### **Le DIF et les traitements quotidiens**

- La saisie des absences
- Le compteur dans la fiche du salarié

#### **Les critères**

- Les constantes et les rubriques
- L'automatisation du calcul du DIF

#### **Les états**

- Le compteur
- La notification du Droit Individuel de Formation
- L'affichage sur le bulletin de paie

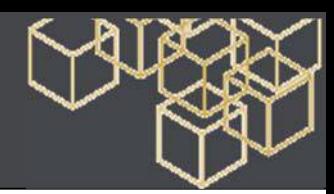

# POLE INDUSTRIE

# **SAGE 100 Gestion de Production i7**

#### Formation de base – 4 jours

**Objectif** - Etre opérationnel sur l'ensemble des fonctions du logiciel. Étudier les paramétrages de base du logiciel **Public** - Utilisateurs de Sage Industrie

**Pré-requis** - Bonne connaissance de Sage 100 Gestion Commerciale. Utilisation courante de l'environnement Windows. **Moyens pédagogiques** : Support de cours informatique et poste de travail.

# **CONTENU**

#### **Introduction**

- La gamme Sage 100 Gestion de Production
- Les différents types de production (Commande, Stock, Affaire)
- Les grandes fonctionnalités de Sage 100 Gestion de production
- Sa place dans le SI de l'entreprise

#### **Généralités sur les modules de Sage 100 Gestion de production**

- Données techniques
- Calcul des besoins Nets (CBN)
- Suivi de production
- Gestion des stocks
- Planification MRP I

#### **Les données techniques**

- Les articles
- Les nomenclatures
- Les gammes
- Les machines
- Les personnels
- Les clients
- Les fournisseurs

#### **Les calculs de besoins nets**

- Les prévisions
- Le calcul
- Les propositions d'achat et de fabrication
- Le Reporting
- La Génération des documents dans la gestion commerciale

#### **Le suivi de fabrication**

- Les différents moyens de créer un ordre de fabrication
- L'atelier de fabrication (personnalisation des scénarii)
- Les mouvements de stock
- La supervision (encours, archives)

#### **Planification des ordres de fabrication (MRP I)**

- Critères de planification
- Calcul de la planification
- Optimisation du planning (GANTT)

#### **Les états**

- Les états standards
- Administration des états

#### **Planification des ordres de fabrication (MRP I)**

- Pré-requis techniques
- Installation et configuration du logiciel
- Administration des utilisateurs
- Paramétrage des périodiques

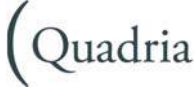

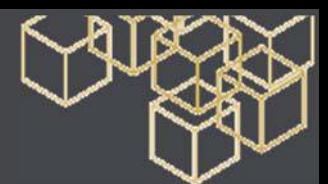

# **SAGE 100 Gestion de Production i7 - Fonctions Avancées**

## Fonctions avancées – 2 jours

**Objectif** - Etre opérationnel sur les fonctionnalités avancées de Sage 100 Gestion de production i7 **Public** - Utilisateurs de Sage Industrie

**Pré-requis** - Bonne connaissance de Sage 100 Gestion Commerciale. Avoir suivi le stage Sage 100 Gestion de production (4 jours). **Moyens pédagogiques** : Support de cours informatique et poste de travail.

# **CONTENU**

#### **Données techniques**

- Les marqueurs
- Les alternatives
- Le mappage des données avec la gestion commerciale

#### **Suivi de fabrication**

- Traçabilité
- Sous-traitance
- Les pauses
- L'atelier différé
- Le suivi des anomalies

#### **Les stocks**

- Les différents modes de consommation matière
- Gestion des emplacements

#### **Supervision**

- Les widgets pré-paramétrés
- Les widgets personnalisés

#### **Le PLM**

**Impression NiceLabel** 

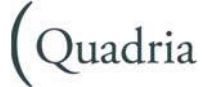

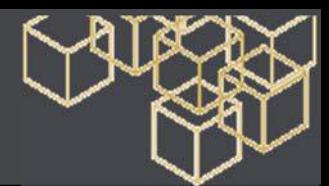

# **SAGE 100 Gestion de Production i7 - SDK (Software Development Kit)**

## Exploitez Sage 100 GP i7 SDK – 2 jours

**Objectif** - Etre capable de paramétrer et déployer des workflows via le SDK de Sage 100 gestion de production i7 **Public** - Utilisateurs de Sage Industrie

**Pré-requis** - Maîtrise de Sage 100 Gestion de production i7. Connaissances du langage SQL et idéalement de la programmation. **Moyens pédagogiques** : Support de cours informatique et poste de travail.

# **CONTENU**

#### **Généralités**

- Le principe de fonctionnement
- Dans quels cas utiliser le SDK
- Les types de workflow

#### **Interface de conception des applications**

- Création d'un workflow
- L'éditeur
- Exécution dans Sage 100 Gestion de production

#### **Le modèle de base de données Sage 100 GP**

- Vue générale
- Les tables principales

#### **La boîte à outils**

- Général
- Atelier
- Fonctions métier
- Base de données
- Utilitaires

**Préconisations** 

• Règles de développement

**Exercices pratiques** 

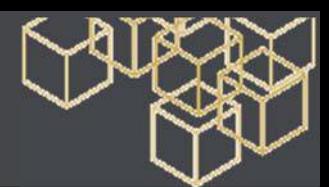

# **SAGE 100 Gestion de Production i7 - Nouveautés v8**

Maitrisez Sage 100 Entreprise Etendue Génération i7 v8 – 1 jour

**Objectif** - Découvrir et maîtriser l'ensemble des nouveautés Sage Génération i7 v8

**Public** - Utilisateurs de Sage Industrie

**Pré-requis** - Bonne connaissance de l'offre Sage 100 i7

**Moyens pédagogiques** : Support de cours informatique et poste de travail.

## **CONTENU**

#### **Gamme**

- Nouvelle charte graphique
- IntuiSage
- Optimisation SQL Server

#### **Comptabilité**

- Ecritures de régularisations des charges et des produits
- Import/export des extraits bancaires au format paramétrable
- Comptabilité informatisée et fichier des écritures comptables
- Report analytique
- EDI-TVA Formulaire 3514

#### **Immobilisations**

- Gestion de la taxe sur les véhicules de société (TVS)
- Import/export au format paramétrable
- Transfert liasse

#### **Etats comptables et fiscaux**

- Nouveautés autour de la liasse fiscale
- Nouveautés diverses

#### **Gestion commerciale**

- Bons de commande dématérialisés
- Optimisation de la gestion logistique
- Plus de productivité en saisie et gestion de documents
- Nouvelles données de GPAO
- Nouveautés diverses

#### **Moyens de Paiement / Trésorerie**

- Gestion des relevés Camt054
- Virement SEPA Banque de France
- Notification des règlements par mail
- Optimiser la gestion des mandats
- Nouveautés diverses

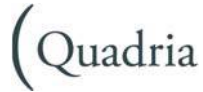

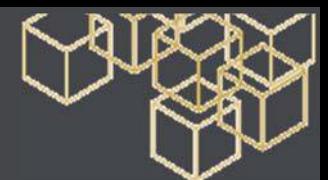

# **SAGE 100 Gestion de Production i7 - Deviseur**

## Deviseur i7– ½ journée

**Objectif** - Maîtriser le module Deviseur i7 **Public** - Utilisateurs de Sage Industrie **Pré-requis** - Maitrise de la gestion des devis dans Sage 100 Gestion commerciale i7 **Moyens pédagogiques** : Support de cours informatique et poste de travail.

## **CONTENU**

#### **Paramétrage**

- Le principe de fonctionnement
- Les paramètres généraux
- Les tables annexes

**La construction du devis** 

- En-tête du devis
- Les lignes de détail
- Reporting et éditions

#### **La transformation du devis**

- En devis perdu
- En ordre de fabrication

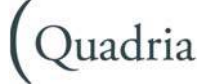

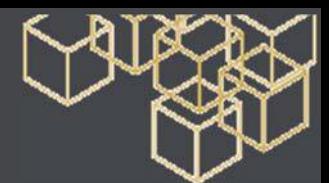

# **SAGE 100 Gestion de Production i7 - Qualité**

#### Formation de base – ½ journée

**Objectif** - Etre capable de gérer les processus Qualité liés à la production via Sage 100 Gestion de production. **Public** - Utilisateurs de Sage Industrie

**Pré-requis** - Utilisateur confirmé du logiciel de Gestion de Production.

**Moyens pédagogiques** : Support de cours informatique et poste de travail.

## **CONTENU**

**Le paramétrage qualité** 

- La recopie des scénarios qualité
- Les paramètres généraux

**La gestion des dossiers** 

• La gestion des dossiers

**La gestion des actions** 

• La gestion des actions

**Les gammes de contrôle** 

- La saisie des gammes de contrôle
- Les relevés qualité

**Les scénarios d'atelier** 

• Scénario de gamme de contrôle

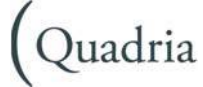

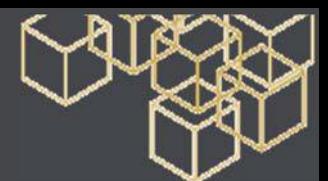

# **SAGE 100 Gestion de Production i7 - GMAO**

# GMAO i7 – ½ journée

**Objectif** - Etre capable de gérer la maintenance préventive et curative via Sage 100 GMAO. **Public** - Utilisateurs de Sage Industrie **Pré-requis** - Bonne connaissance de l'offre Sage 100 Gestion de production i7. **Moyens pédagogiques** : Support de cours informatique et poste de travail.

## **CONTENU**

#### **Installez Sage 100 GMAO**

• Spécificités liées aux installations propriétaires ou SQL Serveur

#### **Paramétrage de Sage 100 GMAO**

• Les données techniques

#### **La maintenance préventive**

- Les familles d'interventions
- Le catalogue des interventions
- Le calendrier des interventions
- Utilitaires et alertes

#### **La maintenance curative**

- Le type de tâches
- Les interventions

#### **La gestion de stock des pièces détachées**

- La gestion de stock dans la maintenance préventive
- La gestion de stock dans la maintenance curative
- Utilisation du CBN pour les pièces détachées

#### **Le suivi des interventions**

- Le suivi manuel
- Le suivi par le module Atelier

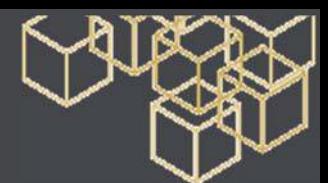

# **SAGE 100 Gestion de Production i7 - Module de planification APS**

Installez et Exploitez Sage 100 Gestion de production – ½ journée

**Objectif** - Etre capable de gérer la planification sous contraintes MRP2 au sein de Sage 100 Gestion de production. **Public** - Utilisateurs de Sage Industrie

**Pré-requis** - Bonne connaissance de Gestion de production.

**Moyens pédagogiques** : Support de cours informatique et poste de travail.

# **CONTENU**

#### **La gestion de la matière première**

- Le principe de fonctionnement
- Les prérequis
- Le paramétrage
- Le calcul de la disponibilité matière
- Editions

#### **La gestion des outillages**

- Le principe de fonctionnement
- Le paramétrage
- Reporting et éditions

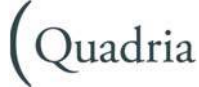

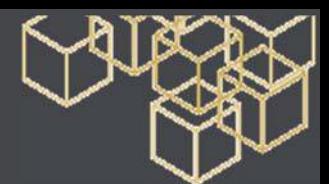

# ADMINISTRATION – SECURITE - BUREAUTIQUE

# **Administration serveur et poste de travail**

#### Formation de base – 1 jour

**Objectif** - Assister l'entreprise dans la gestion de son système informatique. **Public** – Tout public **Pré-requis** - Néant **Moyens pédagogiques** : Exposés théoriques et cas pratiques reposant sur des problèmes de gestion d'entreprise

## **CONTENU**

**Fonctionnalités de base d'un serveur Administration d'un serveur Prise en main du système de sauvegarde Arrêt du serveur Fonction Scandisk et défragmentation Gestion des fichiers temporaires Gestion des fichiers temporaires Internet Antivirus** 

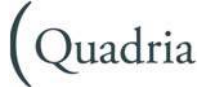

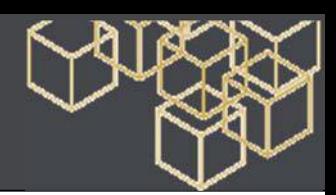

# **Supervision - Firewall**

## Formation de base – 2 jours

#### **Objectif** - Mettre en place une normalisation pour assurer la sécurité des systèmes d'exploitation de l'entreprise. **Public** - Administrateur et Ingénieur système

**Pré-requis** - Notions TCP/IP et concepts firewall

**Moyens pédagogiques** : Exposés théoriques et cas pratiques reposant sur des problèmes de gestion d'entreprise

# **CONTENU**

#### **Introduction sur les UTM**

• Décrire les fonctionnalités des UTM

#### **Gestion des logs et supervision**

- Interpréter les logs
- Générer des rapports

#### **Les règles firewall**

• Contrôler les accès au réseau selon les types de périphériques utilisés

#### **Les règles firewall avec authentification des utilisateurs**

• Authentifier les utilisateurs au travers des règles firewalls

#### **Le VPN SSL**

• Mettre en œuvre un VPN SSL pour l'accès des utilisateurs nomades au réseau de l'entreprise

#### **Introduction au VPN IPSEC**

- Déployer un tunnel IPSEC entre deux boîtiers
- Comparer les tunnels IPSEC de type « policybased » et « tunnel-based »,

#### **L'antivirus**

• Neutraliser les menaces véhiculées au travers des malwares, les applications nocives et limiter les accès aux sites inappropriés

#### **Le proxy explicit**

#### **Le filtrage d'URL**

#### **Le contrôle applicatif**

- Maîtriser l'utilisation des applications au sein de votre réseau…
- Mettre en œuvre le proxy explicit, le cache et l'authentification des utilisateurs

#### **Le routage**

• Analyser la table de routage

#### **La virtualisation**

• Mettre en œuvre les Virtual Domain

#### **Le mode transparent**

• Inspecter le trafic réseau en mode transparent

#### **La haute disponibilité**

- Déployer un cluster
- Réaliser du load balancing de trafic sur plusieurs opérateurs

#### **Le VPN IPSec avancé**

• Implémenter une architecture de VPN IPSec redondée

#### **L'IPS**

#### **Le FSSO**

• Mettre en œuvre le FSSO

#### **Les certificats, la cryptographie**

#### **Le DLP**

• Déployer des profils de DLP

#### **Les diagnostics**

• Troubleshooter et diagnostiquer

#### **L'accélération matérielle**

• Comprendre le fonctionnement de l'accélération matérielle…

#### **IPv6**

• Implémenter IPv6 et le dual stack IPv4/IPv6

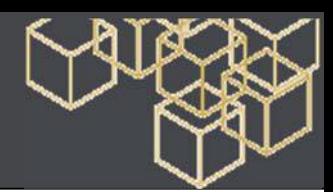

# **Windows Server - Administration**

# Formation avancée – 5 jours

**Objectif** - Cette formation fait partie du parcours de formation Microsoft (niveaux professionnels MCSA et MCSE) qui permet aux participants d'acquérir les compétences et connaissances pour mettre en œuvre une infrastructure Windows Server dans un environnement existant.

Ce cours couvre les tâches d'administration nécessaire pour maintenir une infrastructure Windows Server, telles que la gestion des utilisateurs et des groupes, l'accès réseau et la sécurité des données.

**Public** : Administrateurs Windows.

#### **Pré-requis** - Néant

**Moyens pédagogiques** : Exposés théoriques et cas pratiques reposant sur des problèmes de gestion d'entreprise Pré-requis : Posséder au moins une année d'expérience sur Microsoft Windows Server 2008 ou Windows Server 2012. Avoir une bonne compréhension et de bonnes connaissances sur Active Directory et l'infrastructure réseau. Avoir suivi la formation "Installation et configuration de Microsoft Windows Server 2012" ou posséder les connaissances équivalentes.

# **CONTENU**

## **Mise en œuvre de l'infrastructure de stratégie de**

#### **groupe**

- Définition
- Mettre en œuvre les GPOs
- Gérer l'étendue des stratégies de groupe
- Traitement des stratégies de groupe
- Dépanner des stratégies de groupe

#### **Gestion des bureaux des utilisateurs avec les stratégies de groupe**

- Mettre en œuvre les modèles d'administration
- Configurer les préférences des stratégies de groupe
- Gérer les logiciels avec les stratégies de groupe d'installation de logiciel (GPSI)

#### **Gestion des comptes d'utilisateurs et de service**

- Créer et administrer les comptes utilisateurs
- Configurer les attributs de l'objet utilisateur
- Automatiser la création de compte utilisateur
- Configurer les comptes de services gérés

#### **Mise en œuvre de l'infrastructure de stratégie de groupe**

- Mettre en œuvre les GPOs
- Gérer l'étendue des stratégies de groupe
- Traitement des stratégies de groupe
- Dépanner des stratégies de groupe

#### **Gestion des bureaux des utilisateurs avec les stratégies de groupe**

- Mettre en œuvre les modèles d'administration
- Configurer les préférences des stratégies de groupe
- Gérer les logiciels avec les stratégies de groupe d'installation
- De logiciel (GPSI)

#### **Gestion des comptes d'utilisateurs et de service**

- Créer et administrer les comptes utilisateurs
- Configurer les attributs de l'objet utilisateur
- Automatiser la création de compte utilisateur
- Configurer les comptes de services gérés

#### **Gestion des services domaines active directory**

- Mettre en œuvre des contrôleurs de domaine virtualisés
- Mettre en œuvre des contrôleurs de domaine en lecture seule
- Administrer AD DS
- Gérer la base de données AD DS

#### **Configuration et dépannage du DNS**

- Installer le rôle de serveur DNS
- Configurer le rôle de serveur DNS
- Configurer les zones DNS
- Configurer les transferts de zones DNS
- Gérer et dépanner DNS

#### **Configuration et dépannage de l'accès distant**

- Configurer l'accès réseau
- Configurer l'accès VPN
- Présenter les stratégies réseau
- Dépanner le routage et l'accès distant
- Configurer DirectAccess

#### **Installation, configuration, et dépannage du rôle de serveur de stratégie réseaux**

- Installer et configurer le rôle
- Configurer les clients et les serveurs RADIUS
- Méthodes d'authentification NPS
- Assurer la surveillance et dépanner le serveur

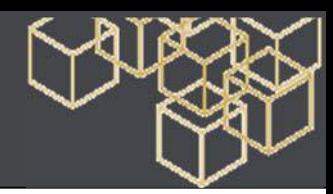

#### **Mise en œuvre de la protection d'accès réseau**

- Vue d'ensemble de la protection d'accès réseau
- Comprendre comment fonctionne NAP
- Configurer NAP
- Assurer la surveillance et le dépannage NAP

#### **Optimisation des services de fichiers**

- Vue d'ensemble du gestionnaire de ressources du serveur de fichiers (FSRM)
- Utiliser FSRM pour contrôler des quotas, le filtrage de fichiers et les rapports de stockage
- Mettre en œuvre des tâches de gestion de la classification et de gestion de fichiers
- Présentation de DFS
- Configurer les espaces de noms DFS
- Configurer et dépanner la réplication DFS

#### **Configuration du chiffrement et de l'audit avance**

- Chiffrer les fichiers réseaux avec EFS
- Configurer l'audit avancé

## **Déploiement et maintenance des images serveur**

- Vue d'ensemble de WDS
- Mettre en œuvre le déploiement avec WDS
- Administrer WDS

#### **Mise en œuvre de la gestion des mises à jour**

- Mettre en œuvre le rôle de serveur WSUS
- Déployer les mises à jour avec WSUS

#### **Assurer la surveillance de Windows server 2012**

- Les outils de surveillance
- Utiliser l'analyseur de performances
- Surveiller l'observateur d'évènements
- •

#### **Gestion des services domaines Active Directory**

- Mettre en œuvre des contrôleurs de domaine virtualisés
- Mettre en œuvre des contrôleurs de domaine en lecture seule
- Administrer AD DS
- Gérer la base de données AD DS

#### **Configuration et dépannage du DNS**

- Installer le rôle de serveur DNS
- Configurer le rôle de serveur DNS
- Configurer les zones DNS

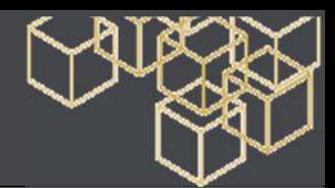

# **Windows 10 - Nouveautés**

#### Formation de base – 1 jour

**Objectif** - Découvrir et maîtriser les nouvelles fonctionnalités de Windows 10 **Public** - Tout utilisateur utilisant un PC sous Windows **Pré-requis** - Néant

**Moyens pédagogiques** : Exposés théoriques et cas pratiques reposant sur des problèmes de gestion d'entreprise

# **CONTENU**

#### **Présentation Windows 10**

- Identification des applications
- Identification des outils
- Présentation des différentes versions Configuration requises

#### **Les nouveautés de l'interface**

- Nouveau Menu Démarrer
- Ajout / Suppression de vignettes
- Agrandissement / Réduction du menu et des vignettes
- Création de groupes de vignettes

#### **Gestion des fichiers et dossiers**

- Accéder en un clic aux lecteurs, dossiers, fichiers et périphériques
- Créer, supprimer, déplacer des fichiers et des dossiers
- La corbeille

#### **Gérer plusieurs "bureau"**

- Ouvrir un nouveau bureau
- Transférer les applications ouvertes d'un bureau à l'autre
- Stocker et partager ses fichiers sur le cloud
- Utiliser OneDrive
- Charger des fichiers
- Les lire sur un autre support
- Les modifier depuis un compte Microsoft sur internet

#### **La recherche d'applications, de dossiers, de fichiers**

• Lancer une recherche depuis la barre des tâches-Effectuer une recherche par nom, mots clés, date ou type pour retrouver rapidement des documents

#### **Paramétrer et utiliser Cortana : votre assistante Windows**

- Lancer une recherche sur internet
- Lancer une application
- Intégrer des rappels

#### **Windows Edge – le nouveau navigateur**

- Gérer les favoris
- Créer une liste de lecture
- Annoter vos pages web et les partager en direct
- Capturer les écrans en live

#### **Le multimédia**

- Gérer ses photos
- Gérer sa musique
- Utiliser Windows store

#### **Nouveau panneau de configuration (présentation – pas de technique)**

- Système
- Comptes utilisateurs
- Ergonomie et accessibilité
- Confidentialité de votre ordinateur
- Mise à jour et sécurité de Windows

#### **Implémentation des fonctionnalités**

- Configuration des services de messagerie
- Configuration du partage de copieurs et de modems
- Développement d'une base de données
- Hébergement de services Internet

#### **Administration**

- Vue d'ensemble
- Administration à distance
- Exécution des tâches administratives
- •

#### **Assistance destinée à l'utilisateur final**

#### **Optimisation des performances**

- Introduction
- Visualisation et création des rapports sur l'état
- Amélioration des performances

#### **Administration avancée**

# Quadria

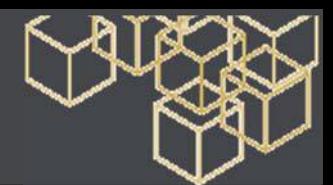

# **SQL Server - Introduction**

### Formation de base – 4 jours

**Objectif** - Installer et Créer et gérer des bases de données SQL Server

**Public** - Personnes découvrant SQL Server mais possédant déjà des connaissances des technologies du relationnel. **Pré-requis** - Néant

**Moyens pédagogiques** : Exposés théoriques et cas pratiques reposant sur des problèmes de gestion d'entreprise

# **CONTENU**

#### **Introduction**

- Architecture
- Éditions
- Composants et outils

#### **Création de base de données**

- Créer une base
- Concevoir les tables
- Protéger les données avec les contraintes

#### **Programmation**

- Retrouver les données avec Transact-SQL
- Mettre à jour les données
- Programmation procédurale

#### **Intégration dans les applications clientes**

- Connexion à SQL Server
- Interagir avec Microsoft Office
- Exploiter les fonctionnalités de XML et .NET

#### **Administration de SQL Server**

- Sécuriser l'architecture
- Utiliser l'assistant Plan de Maintenance
- Surveiller l'activité avec le Moniteur

#### **Partage de données avec la réplication**

- Définition de l'architecture de réplication
- Configurer la réplication de fusion

#### **Composants d'informatique décisionnelle (BI)**

- Transformation de données avec Integration Services
- Études des données avec Analysis Services
- Extraire et présenter avec Reporting Services

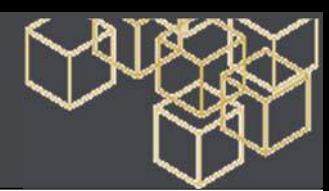

# **SQL Server - Maintenance d'une base de données**

## Formation de base – 5 jours

**Objectif** - Ce cours présente les fonctionnalités et les outils de SQL Server afin de pouvoir effectuer la maintenance des bases de données.

**Public** - Administrateurs de bases de données.

**Pré-requis** : Connaissances fondamentales concernant les bases de données, Transact-SQL, Windows Server ou de la conception de bases de données.

**Moyens pédagogiques** : Exposés théoriques et cas pratiques reposant sur des problèmes de gestion d'entreprise

# **CONTENU**

## **Installation et configuration de SQL Server**

• Planification d'une installation de SQL Server – Introduction à l'installation, la configuration et la gestion de SQL Server

## **Gestion d'une base de données et fichiers**

• Introduction à la planification et création d'une base de données – Utilisation des options de base de données pour gérer son comportement

## **Stratégies de restauration après incident**

• Initiation aux techniques de récupération de SQL Server – Présentation des différents types d'opérations de sauvegarde et de restauration, y compris en ligne

#### **Gestion de la sécurité**

• Initiation à la protection de SQL Server – Description du modèle de sécurité – Présentation de la sécurité pour contrôler l'accès aux bases de données et à leurs contenus

#### **Transfert de données**

• Introduction au transfert de données vers et à partir de SQL Server à l'aide de l'interface utilisateur et les outils de ligne de commande – Présentation du SQL Server Integration Services

#### **Automatiser les tâches administratives**

• Présentation de l'automatisation des tâches administratives de routine utilisant des emplois, opérateurs et alertes

#### **Implémentation de la réplication**

• Présentation des techniques de configuration de la réplication SQL Server

#### **Maintenir la haute-disponibilité**

• Présentation des concepts et méthodes à utiliser

#### **Maintenance de SQL Server**

• Présentation du suivi de performances et activités

### **Recherche des erreurs et suivi de la performance**

• Présentation des méthodes de résolution pour une variété de problèmes - Présentation de la méthode d'affinage des réglages de SQL Server pour améliorer les performances.

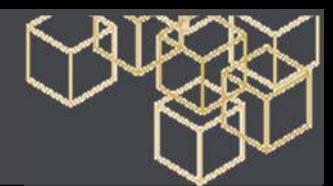

# **Microsoft IIS & Sécurité réseau**

### Formation de base – 1 jour

**Objectif** - A l'issue de la formation, le stagiaire doit être capable de maitriser la technologie IIS afin de déployer nos offres fondées sur la technologie web (Sage 100 Etendue ou Sage CRM), et de maitriser la dimension sécurité sous-jacente à ce type de déploiement (architecture réseau de type VPN)

**Pré requis IIS** - Maitrise des environnements Windows serveur 2008 et 2012.

**Pré requis Sécurité** - Bonnes connaissances TCP/IP, connaissance et gestion des firewalls

**Moyens pédagogiques** - Exposés théoriques et cas pratiques reposant sur des problèmes de gestion d'entreprise.

# **CONTENU**

#### **Technologie IIS**

#### **Présentation IIS V6.0 et V7.x**

- Architecture Globale
- Principes fondamentaux
- Différences majeures entre V6.0 et V7.x
- Not ions de sécurité

#### **Installation V6.0**

- Installer les composants
- Vérifier les paramètres et configurer les mis es à jour automatiques
- Créer un nouveau site Web
- Mettre en œuvre le serveur Web comme un serveur d'applications
- Con figurer le serveur d'applications : méthode d'authentification et autorisations
- Réduction des risques d'attaques
- Cas pratique : paramétrage de l'Offre
- Etendue en IIS 6
	- Sur un serveur autonome
	- Sur un contrôle de domaine
	- Sage Etendue en cohabitation avec une autre application IIS

#### **Installation V7.x**

- Installer les composants
- Vérifier les paramètres et configurer les mises à jour automatiques
- Créer un nouveau site Web
- Mettre en œuvre le serveur Web comme un serveur d'applications
- Con figurer le serveur d'applications : méthode d'authentification et autorisations
- Réduction des risques d'attaques
- Cas pratique : paramétrage de l'Offre Etendue
- Sage Etendue en cohabitation avec une autre application IIS

#### **Maintenance**

- Solution de dépannage sur IIS V6.0 et V7.x
- 1 cas type d'erreur ou de dysfonctionnement et son processus de résolution

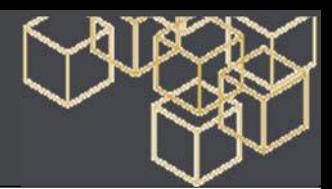

# **Excel - Initiation**

#### Formation de base – 1 jour

**Objectif** - Maîtriser les techniques de réalisation de présentation de tableaux, de graphiques et de gestion de statistiques. **Public** – Tout public

**Pré-requis** - Néant

**Moyens pédagogiques** : Support de cours informatique et poste de travail

# **CONTENU**

#### **Introduction**

- Présentation de Microsoft EXCEL
- Présentation de la feuille de calcul
- Déplacements dans la feuille

#### **Concevoir et créer des tableaux**

- Saisie de données (numériques et alphabétiques)
- Sélection et corrections automatiques
- Calculs automatiques
- Les recopies incrémentées
- Opérateurs et formules simples
- Adressage relatif et absolu
- Utilisation de fonctions (statistiques, logiques, recherches...)

#### **Gestion des fichiers**

- Enregistrement
- Ouverture et modification d'un document existant
- Recherche de fichiers

#### **La mise en forme**

- Formats prédéfinis
- Insertion et suppression de lignes et de colonnes
- Largeur et hauteur de colonnes et de lignes
- Positions dans les cellules
- Encadrement
- Formats de nombres, de dates
- Création d'un format spécifique

#### **Le graphique**

- Elaboration d'un graphique à partir d'une feuille de calcul
- Différents types de graphiques
- Présentation et mise en forme d'un graphique
- Légende
- Motifs
- Polices
- Enrichissement

#### **Impressions**

- Mise en page
- Aperçu avant impression
- Impression

#### **Classeurs et liaisons**

- Gestion des classeurs :
- - Groupe de travail
- - Calculs feuille à feuille
- Récupération de données
- Cliquer-glisser entre feuilles de calcul
- Liaisons dynamiques entre classeurs
- Consolidation

#### **Gestion des listes**

- Définition d'un tableau en liste, tris et zone d'extraction
- Filtrages selon conditions
- Fonctions spécifiques à la base de données (BDSOMME, BDMOY...)

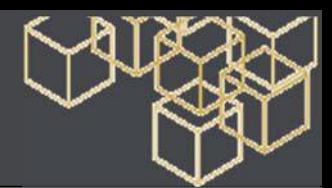

# **Excel - Perfectionnement**

#### Formation avancée – 1 jour

**Objectif** - Créer et manipuler une base de données. Utiliser les liaisons et les protections de feuilles. **Public** – Tout public **Pré-requis** - Néant

**Moyens pédagogiques** : Support de cours informatique et poste de travail

# **CONTENU**

#### **Bases de données**

- Création, tris dans une base de données
- La performance des tris multiples
- L'utilisation de la grille de données
- L'utilisation des filtres automatiques
- L'utilisation des critères composés
- La recherche d'enregistrements
- La suppression d'enregistrements
- Les fonctions de base de données

#### **L'analyse des données**

- L'importation et l'exportation des données
- La création d'un tableau croisé dynamique
- Importation d'un fichier HTML
- La création d'un rapport tableau croisé dynamique
- L'utilisation des tableaux croisés dynamique pour le web

#### **Les liens et la protection**

- La liaison de feuilles de calcul par formule
- La liaison de feuilles de calcul par commande
- L'attribution d'un nom à une plage de cellules
- La création de liaisons entre des fichiers
- La consolidation des feuilles de calcul
- L'affectation d'un mot de passe
- La protection des cellules et des objets
- Le mode plan
- La création d'un rapport de vue

#### **Personnalisation d'un graphique**

- La mise à jour des données
- L'enrichissement d'un graphique
- La création de formats automatiques
- L'insertion de flèches et d'objets dessinés
- L'insertion d'une courbe de tendance
- La combinaison de graphiques de types différents

**Visual basic** 

- Enregistrement macro
- Exécution macro
- Le débogage d'une macro
- La modification d'une macro
- L'affectation d'une macro à un bouton

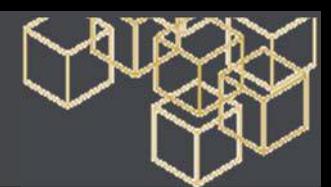

# **Power Pivot & Excel - avancée**

## Formation avancée – 2 jours

**Objectif** - Utiliser Power Pivot avec Excel en vue d'analyser avec efficacité d'importants volumes de données et de concevoir les tableaux de bord et rapports.

**Pré-requis** : Connaissances de base d'Excel **Public** – Tout public

# **CONTENU**

#### **Introduction aux PowerPivot**

- Définition de PowerPivot
- Installer les PowerPivot dans Excel
- Manipuler et faire des calculs rapides.

#### **Démarrer avec PowerPivot**

- Lancer PowerPivot
- Connecter PowerPivot à une source de données externe.
- Contrôler les données importées dans PowerPivot.
- Créer une colonne calculée en utilisant le nouveau langage d'analyse de données.

#### **Travailler avec les données**

- Créer un tableau croisé dynamique et un graphique croisé dynamique connecté à PowerPivot.
- Utiliser les segments pour filtrer les données.

#### **Chargement des données**

- Charger des données à partir de SQL Server, Access (…)
- Le schéma de la base de données sous-jacente.

#### **Requêtes**

- Le nouveau langage d'accès aux données (DAX).
- Créer des calculs métiers avec DAX.

#### **Fonctions avancées**

- Créer un tableau croisé dynamique à partir de plusieurs sources de données.
- Créer des filtres de lignes et de colonnes.
- Utiliser des fonctions d'agrégation.

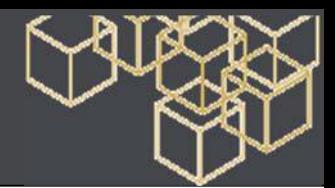

# **Word - Initiation**

#### Formation de base – 1 jour

**Objectif** - Utilisation de base du traitement de texte Word. **Public** – Tout public **Pré-requis** - Néant **Moyens pédagogiques** : Support de cours informatique et poste de travail

# **CONTENU**

#### **Présentation**

- Présentation de Word
- Déplacer le point d'insertion dans une page
- Manipuler du texte
- Mettre en place une correction automatique
- Annuler une ou plusieurs opérations

#### **Réaliser une lettre**

- Manipuler un document
- Manipuler un paragraphe
- Tabulations, puces, numérotations
- Changement de caractères
- Reproduire une mise en forme

#### **Corriger un document**

- Atteindre une page d'un document
- Fractionner la fenêtre

#### **Caractères spéciaux**

- Insérer des espaces insécables
- Vérifier l'orthographe, la grammaire
- Rechercher un synonyme
- Fonction rechercher/remplacer

#### **Mettre en forme un document automatiquement**

#### **Les styles**

- Utiliser la composition automatique
- Utiliser les styles de paragraphe
- Utiliser les styles de caractère
- Manipuler les styles

#### **Construire un tableau**

• Créer un tableau

- Manipuler des cellules
- Manipuler une ligne, une colonne
- Manipuler des bordures
- Calculer un total

#### **Se baser sur un modèle**

- Notion de modèle
- Créer un document en utilisant un modèle
- Utiliser les insertions automatiques
- Appliquer un style

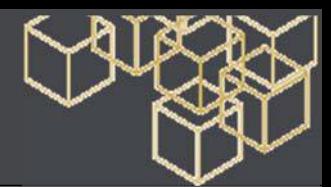

# **Word - Fonctions avancées**

### Formation avancée – 2 à 3 jours

**Objectif** - Permettre aux utilisateurs de WORD, de maîtriser les techniques avancées du logiciel. **Public** – Avoir suivi les modules Initiation Word ou niveau équivalent.

#### **Pré-requis** - Néant

**Moyens pédagogiques** : Support de cours informatique et poste de travail

# **CONTENU**

#### **Commandes de base**

- Maîtriser les options d'affichage
- Révision des raccourcis pour mettre en forme et mettre en page un document

#### **Présentation avancée**

- Le mode page
- Insérer des objets et les positionner
- Travailler sur plusieurs colonnes
- Maîtriser les sections
- Les effets typographiques
- Les lettrines
- La césure
- Ecrire des équations mathématiques

#### **Plans et tables**

- Construire le plan d'un document
- Utiliser le plan
- Créer la table des matières
- Insérer la table des légendes

#### **Index et notes**

- Réaliser un index
- Créer des notes de bas de page
- Utiliser les volets de notes

#### **Tableau complexe**

- Fusionner des cellules
- La modification des lignes et des colonnes
- Calculer avec les champs de calculs
- Les liaisons avec EXCEL

#### **Fonction mailing et publipostage**

- Création d'une lettre type
- Fusion lettre / fichier de données
- Utilisation de fichiers externes : Excel, Access, Dbase …
- Création d'une lettre avec texte conditionnel,
- Fusion lettre / fichier avec texte conditionnel

#### **Editeur de messagerie**

- Mettre en valeur du texte
- Signer automatiquement les messages
- Repérer les modifications

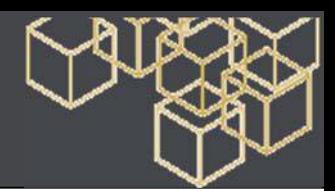

# **Powerpoint - Initiation**

Réaliser et animer un diaporama – 2 jours

**Objectif** - Concevoir un diaporama, des présentations et des animations simples avec PowerPoint. **Public** – Tout public

**Pré-requis** – Connaissance de Windows et Office

**Moyens pédagogiques** : Support de cours informatique et poste de travail

# **CONTENU**

## **Présentation de l'environnement**

- Modes d'affichage
- Arrière-plan de diapositive
- En-tête et pied de page
- Page de commentaires
- Thème et disposition
- Masque des diapositives

## **Création de diapositives**

- Mise en forme des diapositives
- Illustration des diapositives
- Représentation graphique des données
- Tableaux et diagrammes
- Insertion d'un son/d'un film
- Lien hypertexte

## **Animation des diapositives**

- Effets d'animation sur des objets
- Personnalisation des effets d'animation
- Animation de texte
- Déclenchement automatique des effets d'animation
- Effets de transition

## **Gestion des diapositives**

- Sélection et suppression de diapositives
- Copie et déplacement de diapositives
- Protection d'une présentation par mot de passe.

# **Projection et impression d'un diaporama**

- Projection d'un diaporama
- Mise en page et orientation
- Aperçu et impression

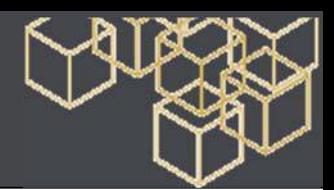

# **Powerpoint - Perfectionnement**

#### Perfectionnement – 1 jour

**Objectif** - Concevoir un diaporama élaboré et maîtriser l'animation des présentations avec PowerPoint. **Public** – Tout public

**Pré-requis** – Avoir suivi le cours « PowerPoint Initiation

**Moyens pédagogiques** : Support de cours informatique et poste de travail

# **CONTENU**

#### **Les masques**

- Masque des diapositives
	- Gestion des dispositions
	- Gestion des espaces réservés
	- Mise en forme des masques de diapositives Utilisation des masques de diapositives
- Masque des pages de commentaires
- Masque du document

#### **Illustration des diapositives**

- Insertion de texte
- Insertion d'images
- Insertion de tableaux
- Insertion de graphiques
- Insertion de sons et de vidéos
- Insertion d'un diagramme SmartArt
- Gestion d'un diagramme SmartArt

#### **Organisation des diapositives par le plan**

- Création/saisie de diapositive en affichage Plan
- Gestion de l'affichage Plan
- Déplacement de texte sur un plan
- Présentation à partir d'un document Word

#### **Animation des diapositives**

- Insertion de diapositives d'une autre présentation
- Insertion d'un son/d'un film
- Effets d'animation sur des objets
- Personnalisation des effets d'animation
- Animation de texte
- Déclenchement automatique des effets d'animation
- Effets de transition
- Finaliser une présentation
- Protection d'une présentation par mot de passe
- Liens entre plusieurs présentations

#### **Projeter, imprimer un diaporama**

- Projection d'un diaporama
- Mise en page et orientation
- Aperçu et impression
- Création d'une nouvelle présentation
- Thème et disposition

#### **Exportation**

- Diapositives de commentaires
- Impression de la présentation à emporter
- Les formats d'exportation de Powerpoint
- Trucs et astuces

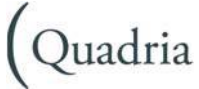

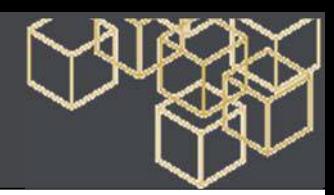

# **Outlook**

#### Formation de base –1 jour

**Objectif** - Utiliser les fonctionnalités d'Outlook relatives à la communication et au partage du travail **Public** – Utilisateur Outlook

#### **Pré-requis** - Néant

**Moyens pédagogiques** : Support de cours informatique et poste de travail

# **CONTENU**

#### **Organiser des réunions**

- Organiser une réunion
- Traiter les demandes de réunion reçues
- Modifier une demande de réunion après son envoi
- Traiter les réponses aux demandes de réunions envoyées
- Utiliser les options de gestion

#### **Agenda de groupe**

- Créer
- Afficher
- Supprimer

#### **Tâches**

- Attribuer une tâche à un collaborateur
- Attribuer une tâche à partir d'une tâche existante
- Visualiser des tâches
- Traiter les demandes de tâches
- Envoyer un rapport d'état

#### **Partager les dossiers Outlook**

- Définir les droits de partage
- Ouvrir le dossier l'un autre utilisateur
- Utiliser la boîte aux lettres d'un autre utilisateur
- Nommer des délégués
- Utiliser les dossiers publics
- Publier un agenda
- Envoi du calendrier par courriel

#### **Règles de classement**

- Organiser la messagerie
- Utiliser les affichages
- Effectuer des recherches
- Traiter les courriers indésirables

#### **Travailler avec les affichages**

#### **Personnaliser l'affichage**

- Utiliser les boîtes de regroupement
- Sélectionner les champs à afficher
- Utiliser les catégories
- Filtrer et trier les affichages
- Créer de nouveaux affichages
- Imprimer l'affichage personnalisé

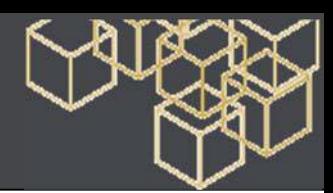

# **Hyper-V sous Windows Server 2012**

## Formation avancée - 2 jours

**Objectif** - Présenter en détail les principes de fonctionnement de la virtualisation afin d'être opérationnel rapidement en environnements de production.

**Public** –Avoir déjà utilisé Windows XP, Vista, 2003, Unix ou Linux dans un contexte professionnel - Avoir installé un système d'exploitation et avoir compris la configuration de base - Savoir utiliser Internet pour faire des recherches **Pré-requis** - Néant

**Moyens pédagogiques** : Exposés théoriques et cas pratiques reposant sur des problèmes de gestion d'entreprise

# **CONTENU**

### • Introduction à la virtualisation

- Présentation
- Bénéfices
- Différentes techniques

## **Fonctionnement d'Hyper-V sous Windows 2012**

- Nouveautés 2012
- Architecture de l'hyperviseur

#### **Installation d'Hyper-V et configuration**

- Prérequis matériels et logiciels
- Gestion du commutateur virtuel
- Installation d'Hyper-V sur un serveur Core.

#### **Création de VM (Machines Virtuelles)**

- Méthodes de création des VM : boot PXE, iso...
- Configuration de la bande passante, de la mémoire
- Création de VLAN

#### **Administration des VM**

- Gestion des ressources
- Outils d'administration d'Hyper-V
- Sauvegarde/restauration via les snapshots
- NIC Teaming

#### **Gestion des images de VM**

- Format Virtual Hard Disk (VHD) et VHDX sous Hyper-V
- Conversion de VHD en VHDX.
- L'interopérabilité avec Virtual Server, XEN, etc.

#### **Gestion des VM**

- Mise en cluster d'une VM
- Import / export d'une VM
- Déplacement d'une VM
- Réplication d'une ou plusieurs VM (HyperV réplica)
- **PowerShell et Hyper-V**
- Gestion des VMS
- Démarrage et arrêt de VM
- Création de VM

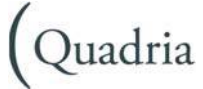

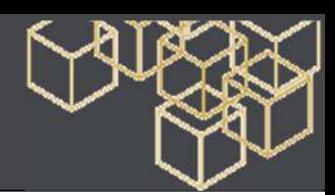

# **VMware Vsphere - Prise en main**

## Prise en main - 2 jours

**Objectif** - Cette formation permet d'acquérir toutes les compétences nécessaires à l'installation, la configuration et l'administration de VMware vSphere 5.1, mais elle ne permet pas le passage de la certification VCP5-DCV (VMware Certified Professional 5 - Data Center Virtualization.

**Public** – Administrateurs et ingénieurs systèmes, responsables de l'intégration et de la gestion des machines virtuelles. **Pré-requis** - Néant

**Moyens pédagogiques** : Exposés théoriques et cas pratiques reposant sur des problèmes de gestion d'entreprise

# **CONTENU**

#### **Installation et configuration d'ESXi 5.1**

- Pré-requis
- Installation et configuration d'ESXi (basique)
- Installation du client vCenter et du client web
- Identification des composants de l'interface et navigation

# **Installation et configuration de vCenter Server**

- Pré-requis
- Installation et configuration de vCenter Server / Appliance vCenter
- Identification des composants de l'interface et navigation avec les clients
- Identification de la hiérarchie et inventaire des objets
- Atelier : Installation et configuration de vCenter dans ses deux déclinaisons

#### **Gestion du réseau**

- Configuration du réseau virtuel standard et des switchs distribués, ports groups et VLAN
- Gestion des Network I/O
- Atelier : Connexion au réseau de l'infrastructure virtuelle

#### **Gestion du stockage**

- Configuration du stockage et revue des paramètres
- Nouveau système de fichiers VMFS 5.1
- Mises à jour de VMFS 3 ou 4 vers VMFS 5.1
- Drivers Fibre Channel Over Ethernet
- API vStorage
- Gestion du stockage FC, iSCSI, NAS
- Création de clusters de Datastores et mise en pratique de Storage DRS
- Comprendre et appliquer les politiques de stockage
- Mise en œuvre de la VSA (Virtual Storage Appliance)
- Atelier : Gestion du stockage

#### **Gestion des machines virtuelles**

- Gestion des machines virtuelles, clonage, templates, utilisation de VMware vCenter Converter
- Nouveau Virtual Hardware version 8
- Migration de machines virtuelles à chaud ou à froid (vMotion / svMotion)
- Répartition de la charge des ESX en machines virtuelles avec DRS
- Gestion des vApps (virtual Applications)
- Consolidation des instantanés de machines virtuelles (snapshots)
- Atelier : Gestion des machines virtuelles et des vApps

#### **Gestion des accès au vCenter 5.1**

- Analyse des rôles et permissions
- Atelier : Gestion des rôles et permissions

#### **Monitoring de l'infrastructure virtuelle v5.1**

- Monitoring de l'infrastructure virtuelle (ESXi et machines virtuelles)
- Gestion des évènements et des alertes
- Gestion des performances de l'infrastructure virtuelle, analyse des graphiques
- Atelier : Monitoring de l'infrastructure virtuelle

#### **Management des serveurs ESX**

- Gestion des mises à jour ESX et machines virtuelles avec vCenter Update Manager
- Atelier : Management des serveurs ESX